# **UMA PROPOSTA PARA APLICAÇÃO DE ATIVIDADES EXPLORATÓRIAS E INVESTIGATIVAS NO VIRTUAL MATH TEAMS WITH GEOGEBRA (VMTwG)**

**PRODUTO EDUCACIONAL**

DEZEMBRO DE 2013.

UNIVERSIDADE FEDERAL DE JUIZ DE FORA INSTITUTO DE CIÊNCIAS EXATAS Pós-Graduação em Educação Matemática Mestrado Profissional em Educação Matemática

José Milton Lopes Pinheiro

# **UMA PROPOSTA PARA APLICAÇÃO DE ATIVIDADES EXPLORATÓRIAS E INVESTIGATIVAS NO VIRTUAL MATH TEAMS WITH GEOGEBRA (VMTwG)**

Orientador: Prof. Dr. Adlai Ralph Detoni

Produto Educacional apresentado ao Programa de Mestrado Profissional em Educação Matemática, como parte dos requisitos para obtenção do título de Mestre em Educação Matemática.

Juiz de Fora (MG)

Dezembro, 2013

#### *Prezados professores de matemática.*

O presente trabalho é direcionado a vocês como suporte para o tratamento da Geometria Analítica Plana em salas de aula presenciais e virtuais. Consiste em uma das produções provenientes de nossa pesquisa do Mestrado Profissional em Educação Matemática do programa de pósgraduação da Universidade Federal de Juiz de Fora (UFJF), de título: "A Aprendizagem Significativa em Ambientes Colaborativo-investigativos de Aprendizagem: um estudo de conceitos de Geometria Analítica Plana".

Apresentamos e articulamos neste texto, as atividades exploratórias e investigativas aplicadas aos nossos sujeitos de pesquisa, bem como alguns desdobramentos regidos pelos mesmos acerca de tais atividades.

Entendemos que este estudo, se aplica tanto para ambientes presenciais quanto virtuais, ambos com auxílio do computador. Para o trabalho virtual, utilizamos como suporte o Virtual Math Teams wich Geogebra (VMTwG), no qual duas abas foram postas como espaços para explorar e investigar. Para o envolvimento presencial com as atividades, sem a necessidade da *internet*, utilizamos o Geogebra e Word, como uma simulação para as abas descritas acima.

Assim, as seis atividades apresentadas neste estudo podem ser aplicadas nos dois ambientes. As *atividades exploratórias* aqui trabalhadas propõem que a partir de objetos previamente inseridos no ambiente VMTwG, os alunos efetuem movimentos de exploração mediante um olhar crítico e reflexivo direcionado a percepção de variantes e invariantes, para compreensão de objetos e propriedades que norteiam à elaboração dos conceitos das seções cônicas, tais quais: Circunferência, Parábola, Elipse e Hipérbole.

As *atividades investigativas*, que são provenientes de uma estrutura mais aberta, nos permite apenas intuir alguns conceitos que podem ser trabalhados pelos alunos, a abertura destas atividades torna possível o deslumbre com direcionamentos não pensados pelo professor. Portanto, intuímos que os alunos, no empenho sobre estas atividades possam atentar aos conceitos de: distância entre pontos, coordenadas no eixo cartesiano, função constante, ratas paralelas, retas tangentes, secantes e externas, objetos geométrico, dentre outros.

Objetivamos neste Produto Educacional, apresentar um exemplo do que já foi feito em nossa pesquisa, para que um horizonte de novas possibilidades se manifeste. Tais possibilidades dependem do posicionamento crítico-reflexivo de vocês enquanto professores de matemática, que pesquisam, criam e transformam metodologias como a que será aqui apresentada.

Apresentaremos a *priori***,** uma estrutura bibliográfica regida pela teorização de alguns autores acerca dos temas: Geometria Analítica Plana, Atividades Exploratórias e Investigativas, Geometria Dinâmica e Informática na Educação. Ao último tema, agregamos uma breve descrição sobre o VMTwG e apresentamos uma sequência sobre como preparar aulas neste ambiente.

Como complemento deste produto, são disponibilizados vídeos que orientam a construção de nossas atividades. Buscar nos links: http://youtu.be/3kjZ\_zjl2bU**;** http://youtu.be/Bce33wCUezY**;** http://youtu.be/Ev4waxguCYI**;** http://youtu.be/BA9bZbR4osw**;** http://youtu.be/fEPH6W3-VM8.

#### **Prof. Ms. José Milton Lopes Pinheiro**

# **SUMÁRIO**

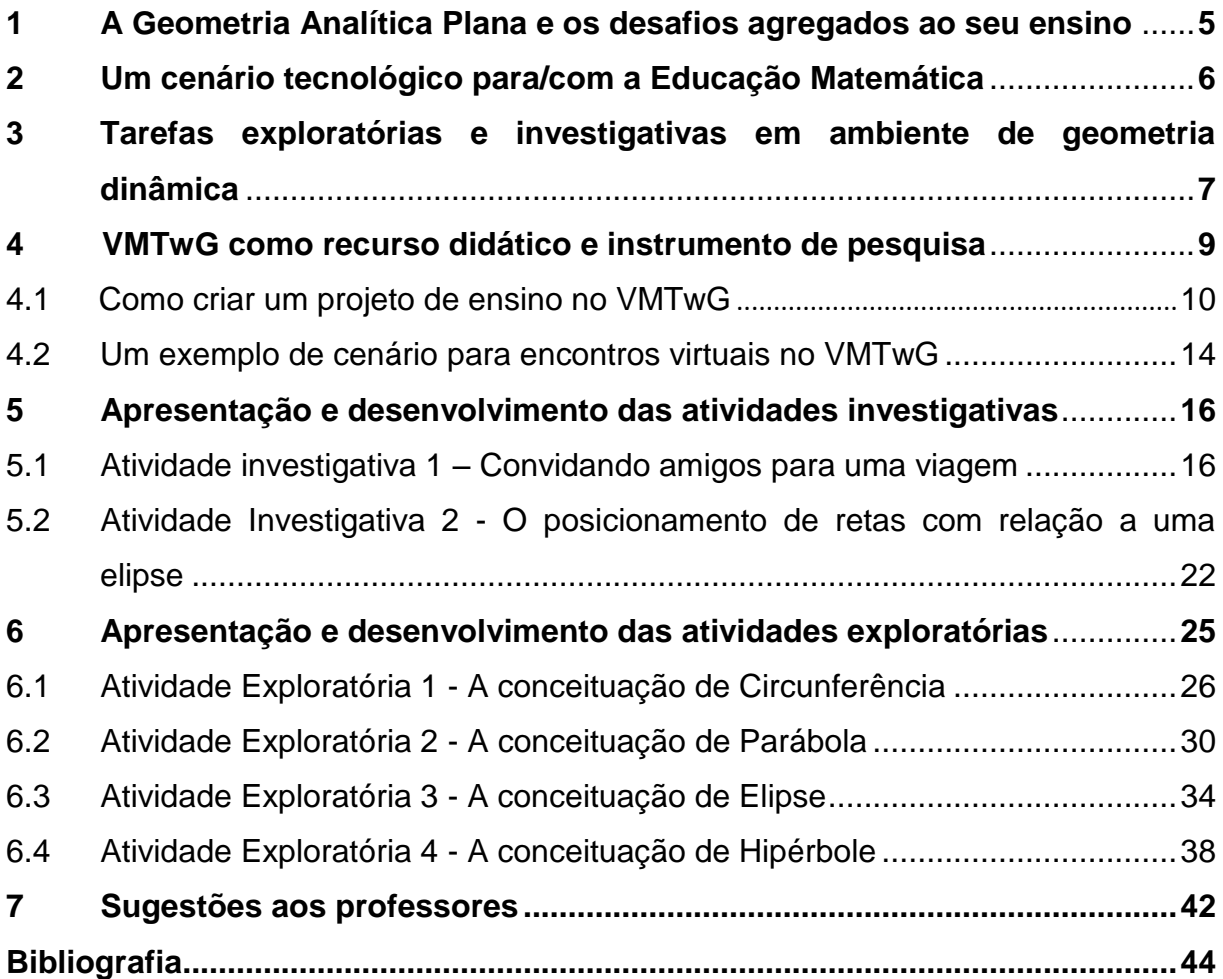

#### **1 A Geometria Analítica Plana e os desafios agregados ao seu ensino**

Segundo Eves (2011), a origem da Geometria Analítica foi proveniente da busca por uma correspondência entre as investigações geométricas e as algébricas, Sobre a constituição deste campo, assim como é vista hoje, com todos os seus aspectos que obedecem ao rigor matemático, o autor opta em concordar com a maioria dos historiadores, que apontam Descartes e Fermat como principais responsáveis por sua origem. "Sem dúvida, só depois da contribuição dada por esses dois homens à geometria analítica é que esta ganhou os contornos iniciais da forma com que estamos familiarizados". (EVES, 2011, p. 383).

Na Geometria Analítica, Geometria e Álgebra se relacionam, pois evidenciase a possibilidades de resolução de atividades em Geometria com métodos algébricos, e a resolução de atividades em Álgebra, por métodos geométricos, o que concorda e apresenta os Parâmetros Curriculares Nacionais para o Ensino Médio (PCNEM). Brasil (2000), apontar que, o ensino de Geometria Analítica pode partir de dois vieses: a concepção de figuras geométricas através de equações correspondentes, e a aprendizagem de equações por intermédio da visualização de figuras geométricas. Assim, a Geometria Analítica tem a Álgebra como forte aliada, e não como uma questão insociável, sem correlações.

No que diz respeito ao ensino de Geometria Analítica, as pesquisas nessa área, segundo Richit (2005), são recentes e escassas. Sobre isso, Di Pinto (2000) aponta que os pesquisadores acadêmicos passaram a voltar seus olhares, para o ensino e a aprendizagem da mesma no início da década de 80, tais olhares foram pouco acrescidos na década seguinte.

Alguns dos aspectos abordados em pesquisas nessa área, como os apresentados por Santos (2011), são as dificuldades dos alunos com o conteúdo. Sabe-se que muitas destas, são observáveis em alunos graduandos de diversos cursos, até mesmo das Licenciaturas em Matemática. Isso se dá em muitos casos, pela "pouca ou nenhuma" ênfase dada ao conteúdo no Ensino Médio.

Pirola (2000) e Pavanelo (1993) apontam que muitos professores, de diferentes níveis de ensino, justificam o pouco ou nenhum tratamento desse conteúdo/disciplina, por sua complexidade e extensão. Santos (2011), baseado em sua experiência docente, ressalta que em parte, as dificuldades e desafios na concepção de conhecimentos em Geometria Analítica, são provenientes de um ensino estático, muitas vezes desarticulado da realidade e de outros conteúdos matemáticos.

Devido a estes e outros fatores, além da ocorrência de muitas reprovações nas disciplinas da área de exatas, que segundo Di Pinto (2000) consta como um dos maiores índices, algo em torno de 39%, no curso de licenciatura, pode ocorrer também, de os alunos carregarem deficiências conceituais geradoras de um possível desgosto para com a Geometria Analítica Plana.

As dificuldades provenientes do ensino e da aprendizagem em Geometria Analítica Plana são relatadas em algumas pesquisas, como a de Di Pinto (2000) e Pavanello (1993). Nelas, Metodologias e possibilidades são apresentadas para sanar ou minimizar os problemas. As dificuldades, facilidades e possíveis soluções apresentadas nestas pesquisas, podem subsidiar a atuação dos professores em sala de aula. No entanto, percebesse uma lacuna entre as pesquisas acadêmicas e aplicação das mesmas no ambiente escolar.

#### **2 Um cenário tecnológico para/com a Educação Matemática**

A Informática na Educação vem sendo um tema constantemente abordado em projetos e pesquisas, que evidenciam as possibilidades e desafios na utilização das TIC no ensino e na aprendizagem. "Informática na Educação é um novo domínio da ciência que em seu próprio conceito traz embutida a ideia de pluralidade, de interrelações e de intercâmbio crítico entre saberes e ideias desenvolvidas por diferentes pensadores" (ALMEIDA, 2000, p. 13).

Com as primeiras iniciativas voltadas para a inserção das tecnologias no âmbito escolar, paralelamente, algumas expectativas surgiam, desde as mais tímidas, como facilitar a aprendizagem de um conteúdo específico, às mais exageradas, que viam na tecnologia, um potencial revolucionário, o qual sanaria todos os problemas da educação. Não se negam as inúmeras possibilidades proporcionadas pela informática inserida no contexto educacional, sua utilização, pode de fato resolver muitos problemas, amenizar outros, mas, existe um grande "abismo" que a distancia da proeza de resolver todos os problemas da educação.

São muitas e variadas propostas de incorporação das TIC no ensino e na aprendizagem de matemática. Para Borba e Penteado (2010, p. 45), isso se dá pela abertura que a disciplina proporciona á utilização das TIC, que podem ser aplicadas a atividades de cunho matemático, nas quais "a sistematização só se dá como coroamento de um processo de investigação por parte de estudantes (e, muitas vezes, do próprio professor)".

As TIC favorecem o enriquecimento conceitual dos alunos, à medida que, propõem trabalhar com a matemática de forma a auxiliar na concepção e desenvolvimento de conhecimentos. Elas são criadas e desenvolvidas para comprimir deficiências e dificuldades; possibilitam uma melhor compreensão dos conceitos matemáticos, e apresentam métodos mais simples para resolução de problemas antes resolvidos por extensivos métodos algébricos.

As escolas carregam a responsabilidade de auxiliar na construção social dos alunos, de forma a prepara-los para muitas das adversidades do cotidiano. Este fato vai de encontro a não utilização das TIC. No ensino e na aprendizagem, o tratamento didático e metodológico, deve condizer com a atual realidade tecnológica, as TIC podem ser utilizadas como instrumentos metodológicos alternativos, o que concorda Litwin (2005) ao inferir que, para o melhor desenvolvimento do aluno, devem-se disponibilizar ofertas variadas, das mais antigas às atuais, de forma a favorecer sem imposição, a formação que melhor se adapte as necessidades dos alunos.

# **3 Tarefas exploratórias e investigativas em ambiente de geometria dinâmica**

Os ambientes de geometria dinâmica mostram-se abertos à elaboração e execução de atividades investigativa. *E*xploração e/ou investigação implicam nas ações de testar, observar e conjecturar, a opção de "arrastar", oferta essa mobilidade aos alunos, permitindo-os transformar continuamente e em tempo real um objeto ou construção. "Sem dúvida, a principal característica de um *software* GD é a possibilidade do arrastar. [...] essa característica permite que estudantes explorem situações problemas e façam conjecturas sobre o conteúdo que estão estudando" (SILVA, PENTEADO, 2009, p. 1070). Com isto, o "arrastar" mostra-se como uma importante possibilidade para o tratamento de atividades exploratórias e investigativas, uma vez que facilita a visualização de propriedades que se mantêm mesmo após sucessivos atos de mover e refletir.

[...] a tela fornece a impressão de que o desenho está sendo deformado continuamente em todo processo de arrastar, enquanto mantém as relações que foram especificadas como essenciais da construção original. Isso permite agilidade na investigação, pois figuras que demorariam muito tempo para serem construídas no papel são criadas em segundos na tela do computador. (SILVA; PENTEADO, 2009, p. 1069)

Ponte (2003) sugere o estímulo à autonomia do aluno, isto se aplica também no trabalho em ambiente de geometria dinâmica. Deve-se dar liberdade aos alunos intuindo inseri-los em primeira instância ao contexto investigativo, que exige dos mesmos, curiosidade, destreza e boa percepção. O potencial dinâmico do software favorece tal iniciativa, pois mediante o mesmo, o aluno "fica mais livre para tomar iniciativas e explorar uma determinada situação problema. [...] o aluno tem autonomia para explorar as atividades investigativas possibilitando um maior engajamento e motivação para aprender" (PINTO; PENTEADO, 2009, p. 9377).

Nessa perspectiva, as atividades investigativas em ambientes de geometria dinâmica, devem ser convidativas, devem chamar os alunos a explorar propriedades e teoremas, conjecturar, testar e discutir com colegas suas ideias, para que no decorrer do processo de investigação, possam desenvolvê-las e refiná-las.

Para tratamento de ideias matemáticas, as figuras e o modo como são construídas no *software,* são essenciais, o que é defendido por Silva e Penteado (2009), que apontam as figuras como sendo agentes do processo ao qual se investiga, visto que o envolver-se reflexissimamente com as mesmas, pode agregar significado ao objeto investigado.

O trabalho investigativo em *software* de geometria dinâmica traz duas dificuldades iniciais: o investigar e o trabalhar com *softwares.* A pouca familiarização com ambientes investigativos, limita os alunos no que diz respeito às tomadas de decisões. A pouca familiarização com *softwares* matemáticos também dificulta o trabalho, a falta de instrução faz com que os alunos esbarrem no que/como fazer.

As dificuldades não são aqui colocadas visando inviabilizar a possibilidade de investigação em ambientes de geometria dinâmica, contrariamente, visa indicar o que *a priori* pode ser pensado e aplicado para um satisfatório trabalho com os alunos. Saber que existem barreiras, e quais são estas, é um importante passo rumo à promoção de uma aprendizagem realmente significativa. As dificuldades serão sempre eminentes, não existindo a possibilidade de acabar com tais, na medida do possível e de forma gradual, tentativas devem ser feitas para amenizá-las.

#### **4 VMTwG como recurso didático e instrumento de pesquisa**

Conforme Gomes et. al (2013, p. 163), o Virtual Math Teams (VMT)<sup>1</sup> é fruto do financiamento da National Science Foundation nos EUA. O ambiente, disponibilizado ao público para acesso *online*, consiste em um projeto emergente da "colaboração de pesquisadores da Drexel University e do Math Forum.", que se expande com iniciativas de pesquisadores do mundo todo, incluindo os filiados a "Carnegie Mellon University, a Rutgers University, a University of Hawaii, a Universidade Federal Rural do Rio de Janeiro no Brasil, além de escolas de Cingapura e Romênia".

A aprendizagem colaborativa em AVAs e o estudo significativo de como se dá essa aprendizagem são focos principais do VMT, ambiente este que, para Powell (2013), é propício ao engajamento de pequenos grupos de sujeitos, no tratamento de problemas matemáticos, intuindo a concepção de aprendizagem por meios colaborativos. "O principal objetivo do VMT é estimular e promover a reunião de pequenos grupos de alunos, professores e pesquisadores para que possam discutir matemática em um ambiente virtual *on-line*." (GOMES et. al, 2013, p. 163).

A interação no VMT se dá em salas previamente criadas, nas quais o principal veículo de comunicação é o *chat,* outro meio de se expressar, é o quadro branco, uma vez que neles pode-se inserir um discurso mais articulado sobre a interação ocorrida no *chat.* O'Hara (2010) ao discutir sobre o envolvimento de membros de um grupo em ambiente virtual, indaga que os sujeitos neste contexto, tornam-se impossibilitados de utilizar de comunicação oral, tendo que empenhar em se fazer entender escrevendo no *chat* suas reações, inferências e questões*.*

Uma proposta do projeto VMT já perpetuada, é o acoplamento do *software*  Geogebra ao ambiente, tal união é denominada por Virtual Math Teams with Geogebra (VMTwG)<sup>2</sup>. O agregar da Geometria Dinâmica, possibilita ao VMT outros meios de comunicação, o que pode ser significativo quando o *chat* não for suficientemente esclarecedor; trata-se das figuras, que podem ser movidas por um sujeito na tentativa de mostrar graficamente o que descreveu no *chat*. Isso se dá pela possibilidade da sincronia de visualização; todos veem o mesmo movimento, todos podem perceber relações, conjecturar e discutir o que, em comum foi visto.

**.** 

<sup>&</sup>lt;sup>1</sup> Ou, Equipes Virtuais de Matemática. Disponível em http://vmt.mathforum.org/VMTLobby/

<sup>&</sup>lt;sup>2</sup> Ou, Equipes Virtuais de Matemática com Geogebra

Destaca-se no VMT, o sistema de armazenamento de dados, os registos são salvos de forma a permitir o ir e vir no tempo e espaço vividos pelos aprendizes. Para coleta e análise destes dados, o VMT disponibiliza o aplicativo *Replayer*, utilizado na pesquisa de Powell e Lai (2009). O aplicativo permite o retrospecto da interação feita em determinada seção; este que pode ser visto em tempos manipuláveis, podendo ser conforme O'Hara (2010), mais rápido, mais lento e até mesmo no tempo real de interação. Tomando como exemplo o VMTwG, o aplicativo possibilita a visualização simultânea do diálogo no *chat* e dos movimentos feitos no Geogebra, muitas vezes instantaneamente ligados à uma fala.

Powell e Lai (2009) destacam que os desafios e metodologias provenientes deste ambiente, são oportunidades de se investigar as relações dos sujeitos e as implicações das mesmas no desenvolvimento de linhas de raciocínio. O projeto VMT pode ser agora, ou futuramente, visto como mais um esforço para a democratização do ensino. O direito de estudar e aprender existe, porém, muitos não conseguiam, e muitos ainda não conseguem usufruir do mesmo. A distância geográfica, antes era um empecilho, hoje, uma dificuldade. Os meios de comunicação do VMT potencializam a interação virtual. Assim, a distância física de fato pode persistir, porém, considerando a dimensão e possibilidades dadas virtualmente, os alunos ali inseridos, ocupam um mesmo espaço e se "esbarram" em vários momentos.

### **4.1 Como criar um projeto de ensino no VMTwG**

A criação de projetos no VMT é possível apenas para usuários que tiveram suas senhas modificadas para o status "administrador". O empenho de pesquisadores, como Arthur B. Pawell vem contribuindo para disseminação deste ambiente em vários países, com isto, cada vez mais, novos professores passam a conhecer e administrar aulas no VMT. O professor, ao se tornar administrador do ambiente, carrega a missão de apresentar esta nova possibilidade para outros professores, podendo liberar o acesso e o status de administrador aos mesmos. Com isso, ao ler este produto educacional, se um interesse se manifestar, o leitor pode entrar em contato com José Milton através do e-mail: *jmilton.ufjf@gmail.com*, para conhecer mais sobre o ambiente e/ou solicitar uma senha de administrador.

Como exemplo para criação de um projeto no ambiente, vamos utilizar a seguinte estrutura:

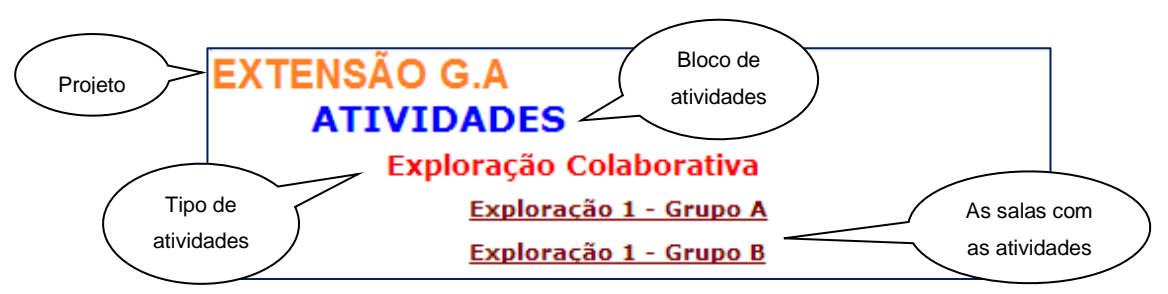

Figura 1: Estrutura para criação de um projeto no VMT

Ao efetuar *login* no ambiente, aparecerá a tela conforme Figura 2. Para criar nova sala, o primeiro passo consiste em clicar em "*My Rooms"* à esquerda da tela.

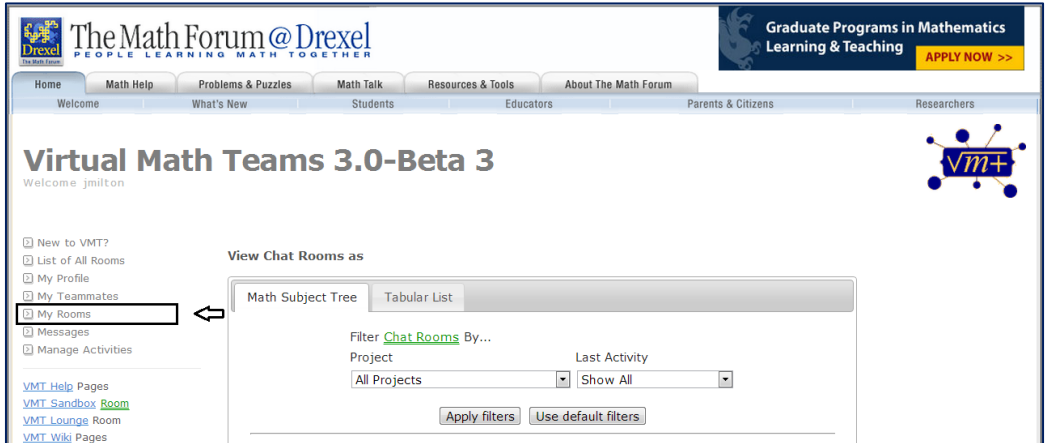

Figura 2: O acesso às salas do administrador

Após clique, a tela a seguir, se abrirá, basta clicar em "*Create New Room"*.

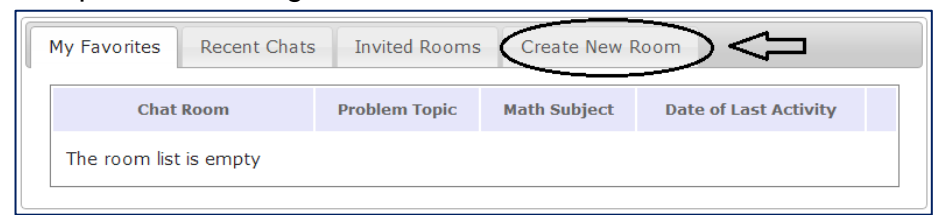

Figura 3: O início da criação de uma nova sala

Na aba "*Create New Room"* aparecerá opções para criação de novo projeto,

novo assunto relacionado ao projeto, e novo tópico deste assunto:

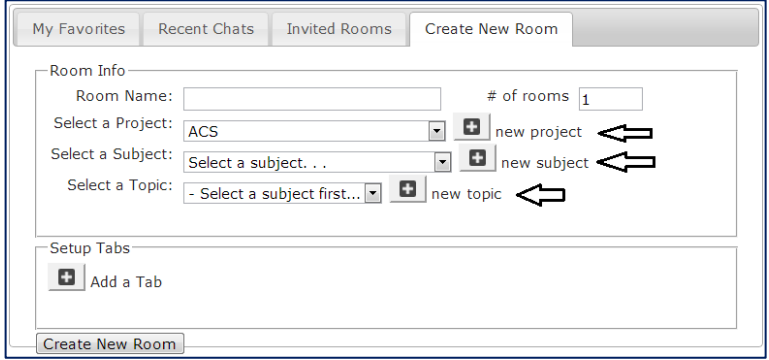

Figura 4: Criação de novo projetos, assunto e tópicos 1

Em "*Room Name",* deve-se descrever o nome da sala à qual os alunos irão trabalhar. Para nomear o projeto, assunto e tópico, basta clicar nos ícones  $\Box$ , e escrever a descrição conforme estrutura montada na Figura 1. Feito isso, os ambientes internos das salas devem ser criados. Aqui, intencionamos um ambiente com a opção de uma aba de Geogebra e de um quadro branco para registros. Para criar estas opções, deve-se clicar no ícone  $\Box$ , em "Add a Tab".

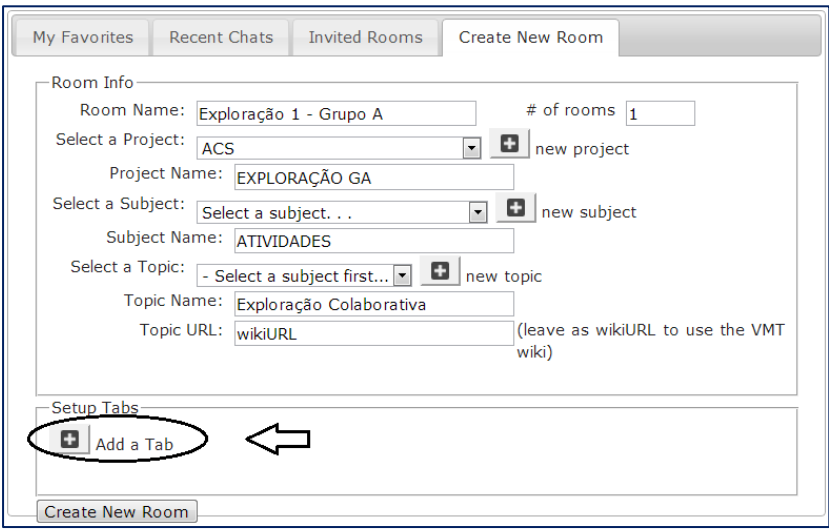

Figura 5: Criação de novo projeto, assunto, tópicos e abas internas às salas.

Clicado no ícone  $\Box$ , pode-se criar várias abas, no entanto, aqui, clicamos duas vezes para criar duas abas. Em *"Tab Name",* nomeia-se a aba, em "Tab Type", escolhe-se o tipo de aba. Em nosso exemplo, escolhemos o tipo "GeoGebra", para disponibilizar uma aba para manipulação e construção de figuras, e o tipo *"Whiteboard",* para disponibilizar um quadro branco para registros escritos.

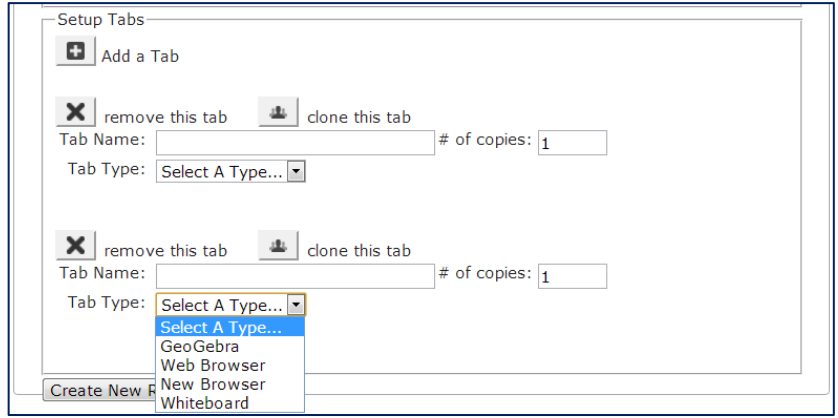

Figura 6: Criação de abas internas às salas

Nomeamos, por exemplo, o tipo de aba GeoGebre, como GEOGEBRA, e o tipo Whiteboard, como RESUMO. Para concluir a construção da sala, basta clicar em "Create New Room" e aguardar a mensagem de confirmação.

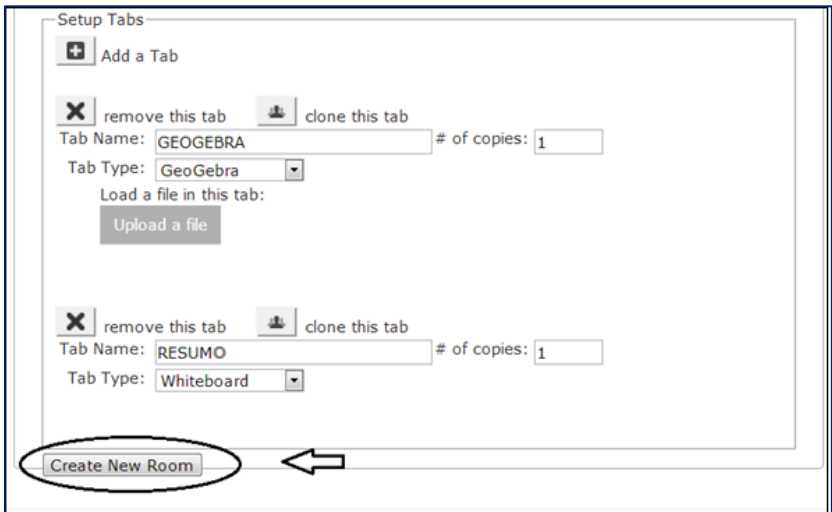

Figura 7: Nomeação das abas e conclusão do processo de criação de uma sala

Para criar uma segunda sala, para o trabalho de outro grupo, basta clicar em *"Room Name"* nomear esta sala, e selecionar o projeto, assunto e tópico anteriormente criado. Feito isso, efetua-se o processo apresentado nas figura 6 e 7 para construção das abas e conclusão da criação. Segue figura representativa:

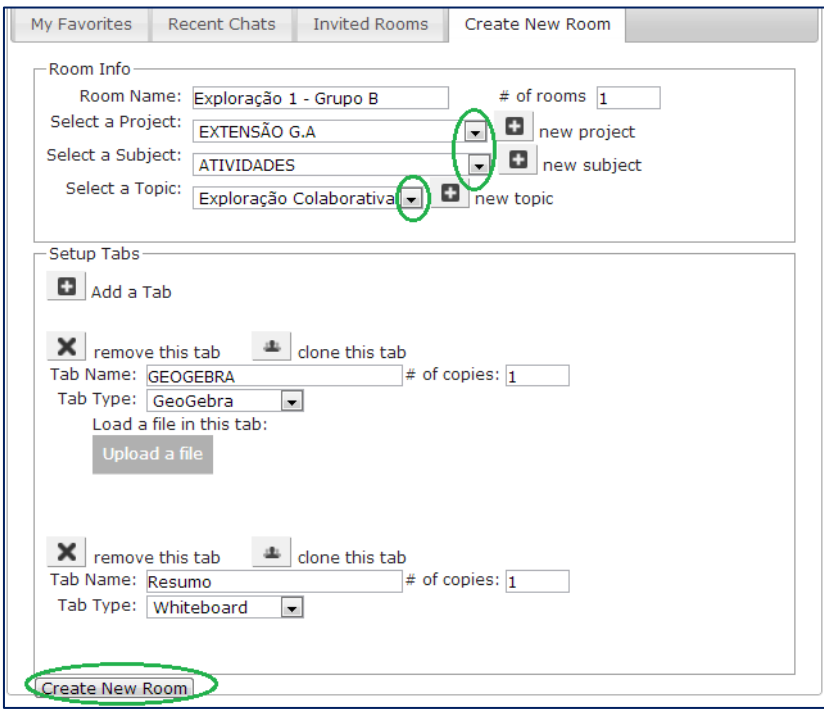

Figura 8: Criação de uma sala para um projeto já criado

Dado como finalizada a construção do projeto, ao efetuar novo *login*, a opção do projeto já estará ativa. Basta selecionar o projeto criado e clicar em "*Apply Filters".* O assunto do projeto aparecerá, deve-se clicar na seta à esquerda do mesmo, então, aparecerá o tópico criado, basta clicar na seta a sua esquerda que

as salas nas quais cada grupo irá trabalhar irão aparecer. Segue figura que ilustra a sequencia indicada:

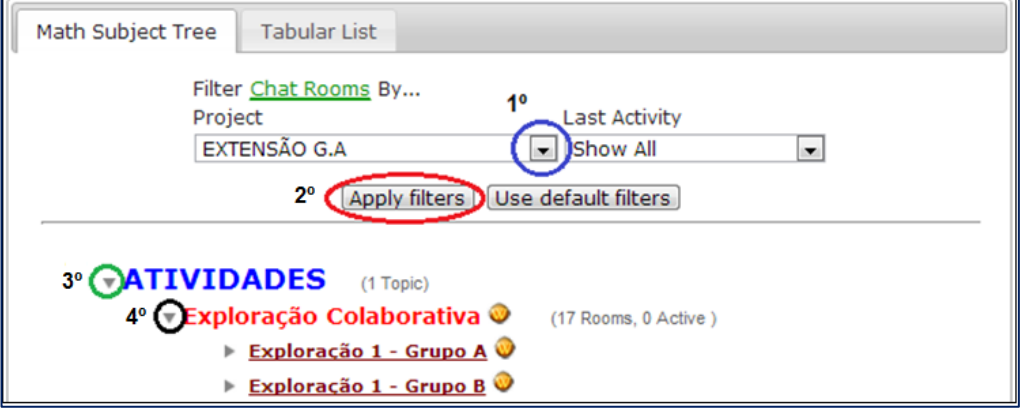

Figura 9: O acesso ao projeto criado

# **4.2 Um exemplo de cenário para encontros virtuais no VMTwG**

Na promoção de encontros no VMTwG, cada sujeito deve ter compromisso com a data e o horário marcado para juntar-se aos demais membros do grupo. Uma orientação ao professor é enviar as atividades por *e-mail* minutos antes do horário marcado para o acesso ao ambiente. Tal iniciativa intui evitar uma consulta anterior à execução da atividade e consequentemente uma interferência que poderia distorcer o sentido da mesma. Segue exemplo de salas criadas no ambiente:

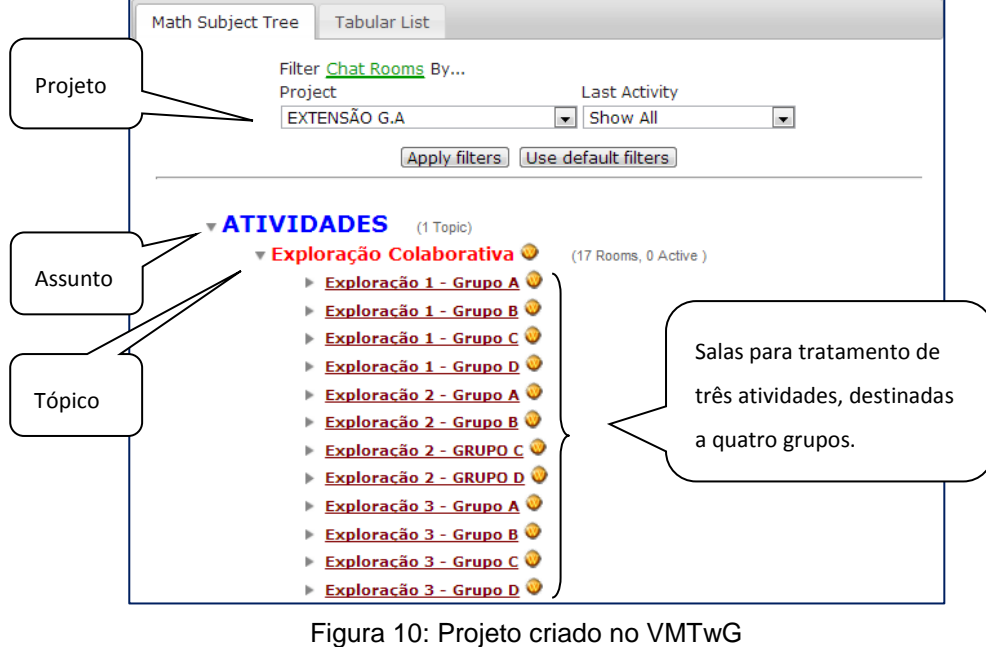

Fonte: Pinheiro (2013, p. 78)

Nas salas, os alunos devem ser chamados a trabalhar a atividade enviada por e-mail, mantendo a proposta do trabalho colaborativo. O meio de comunicação no ambiente se dá através do *chat,* no qual os sujeitos são orientados a compartilhar dúvidas, intuições, conjecturas, sentimentos, etc., e juntos discutirem as colocações de cada membro do grupo, com o objetivo de uma aprendizagem conjunta, proveniente das certezas e incertezas postas e refletidas durante o diálogo.

O interior de uma sala criada no VMTwG, pode-se apresentar conforme a figura 11. Nela, contemplam-se dois espaços; à esquerda, a aba do Geogebra, na qual os alunos podem estabelecer movimentos e atentaram para percepções provenientes dos mesmos. À direita, destaca-se o espaço reservado para a comunicação entre os membros do grupo, o *chat,* onde as observações feitas após os movimentos no Geogebra podem ser descritas e discutidas pelo grupo. Em uma sala, podem-se construir várias abas de RESUMO e de GEOGEBRA, antes e durante as interações.

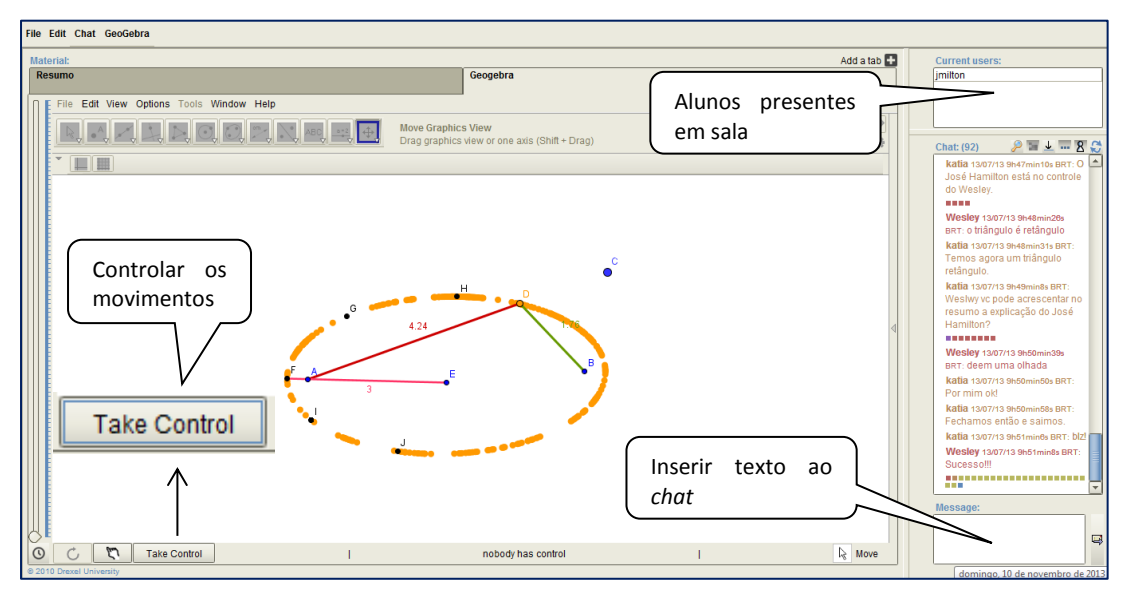

Figura 11: Sala do VMTwG – Aba do Geogebra e *chat* Fonte: Pinheiro (2013, p. 79)

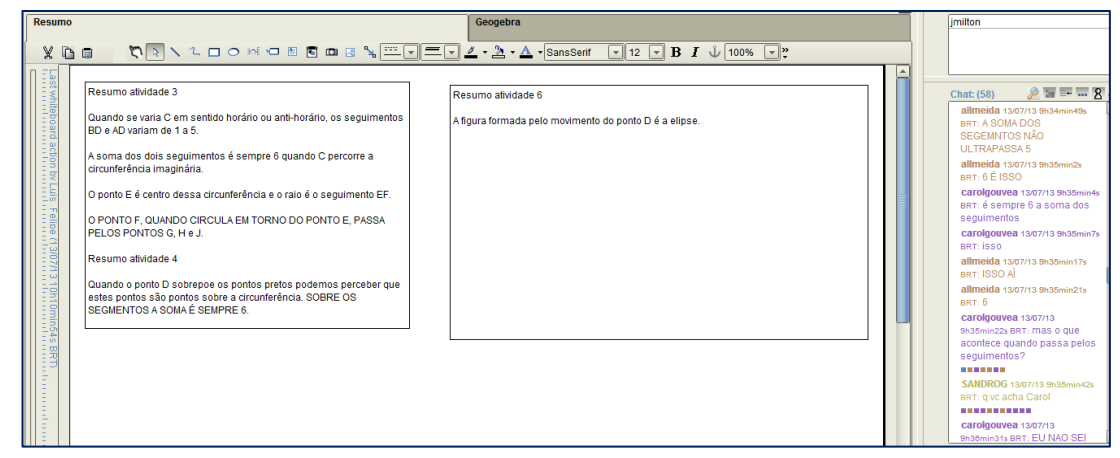

Figura 12: Sala do VMTwG – Aba do Resumo e *chat*

Este padrão de cenário foi adotado em nossa pesquisa para o tratamento das tarefas exploratórias. Para as atividades investigativas, simulamos este ambiente com a utilização do Geogebra e do Word. As atividades serão adiante apresentadas e descortinadas com auxílio de recortes das interações de nossos sujeitos.

# **5 Apresentação e desenvolvimento das atividades investigativas**

A seguir, apresentamos duas atividades que definimos como investigativas, mediante leitura e compreensão do que diz Ponte (2003) sobre tais atividades.

# **5.1 Atividade investigativa 1 – Convidando amigos para uma viagem**

Carlos é um menino de15 anos, que com sua simpatia conquistou a amizade de muitos no condomínio em que reside. Certo dia, Carlos foi sorteado em uma rifa promovida pela Rede de Condomínios Abrantes, destinada a compra de cestas básicas para creches da região. O prêmio para o sorteado consistia em uma viagem a Walt Disney com no mínimo 3, e no máximo 4 acompanhantes.

O responsável pela rede de condomínio estipulou os seguintes critérios para a entrega dos convites:

- *Os acompanhantes devem ser moradores de outras casas do condomínio. (A iniciativa de chamar pessoas de outras casas objetiva aproximar as pessoas do condomínio, na tentativa de gerar um ambiente mais agradável).*
- *A pessoa sorteada deve caminhar a partir de sua casa, em linha reta (sem fazer curva: sem desviar das outras casas) até a casa dos acompanhantes escolhidos.*
- *O ganhador deve passar apenas nas casas dos acompanhantes que escolherá.*

Na planta do condomínio, conforme figura 13, as casas são representadas por pontos dispostos no eixo cartesiano, distanciados 2cm um do outro. Sabendo que cada centímetro na planta corresponde a 4 metros da construção real, e que, Carlos morador da casa A, certamente levará seus dois melhores amigos, Eduardo, que mora na casa B, e Fernando, que mora na casa D. Investiguem as possibilidades de escolha do/dos outro(s) acompanhante (s). Discutam, levantem questões, e registrem as observações provenientes de cada movimento feito.

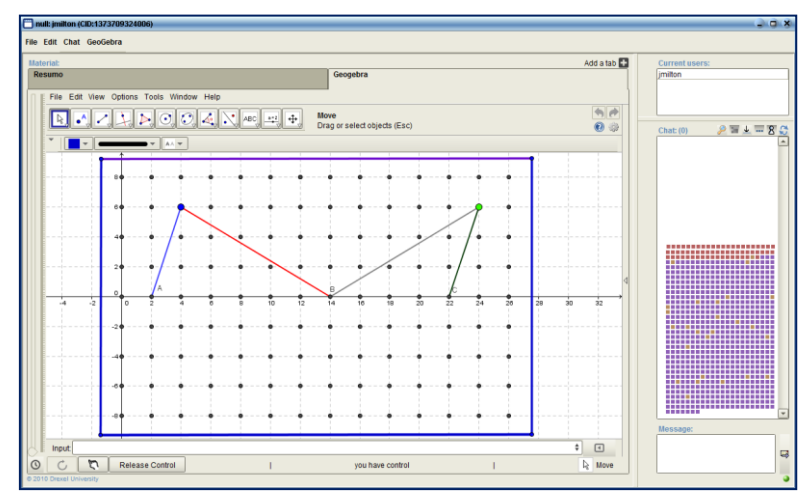

Figura 13: Planta do condomínio criada no VMTwG

# *Orientações:*

O desafio dos alunos nesta atividade consiste na escolha e no como chegar às casas dos amigos de forma a não infligir os critérios postos. Devem iniciar uma investigação que acarrete na determinação de diversas possibilidades de escolha, e consequentemente das impossibilidades devido os critérios a serem seguidos. Aos alunos cabe levantar questões que norteiem a investigação, ou seja, que ao serem respondidas, forneçam informações relevantes para se chamar os amigos.

O objetivo desta atividade, é possibilitar com que os alunos, ao investigar, se envolvam com conhecimentos da Geometria Analítica Plana, tais como: o ponto como sendo uma coordenada expressa no eixo cartesiano, a distância entre pontos, o posicionamento entre retas e a inclinação das mesmas. Por se tratar de uma tarefa investigativa, novos conhecimentos além dos intuídos, podem se manifestar.

#### *Possíveis desdobramentos:*

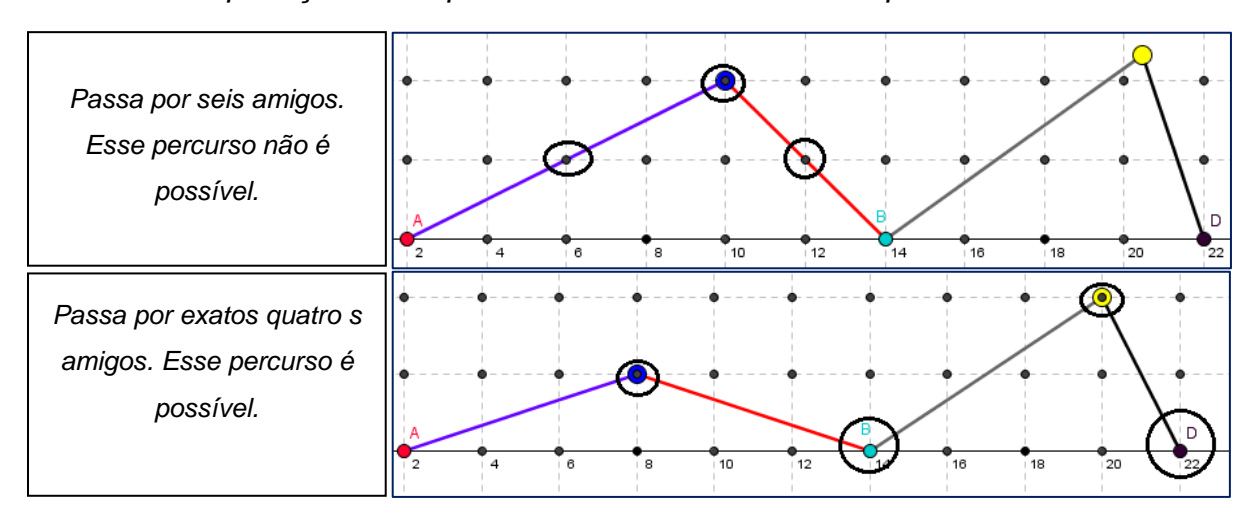

*Uma exploração inicial para conhecimento do cenário posto*

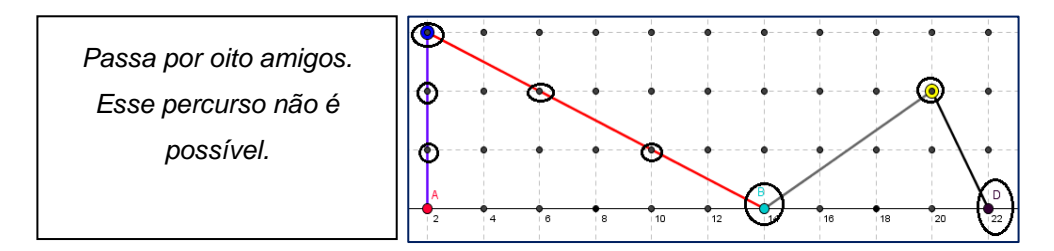

*Levantamento e gerenciamento de questões norteadoras. Como exemplo:*

*1) Quais são os caminhos possíveis para que Carlos convide outros dois amigos além de seus melhores amigos já escolhidos?*

A busca por respostas:

 Nas retas paralelas e equidistantes ao eixo OX, percebe-se as mesmas relações. Na reta y=4 e y=-4, a partir da primeira casa, selecionada pelo ponto azul, Carlos pode chamar um amigo conforme sequência padrão: "um sim, um não".

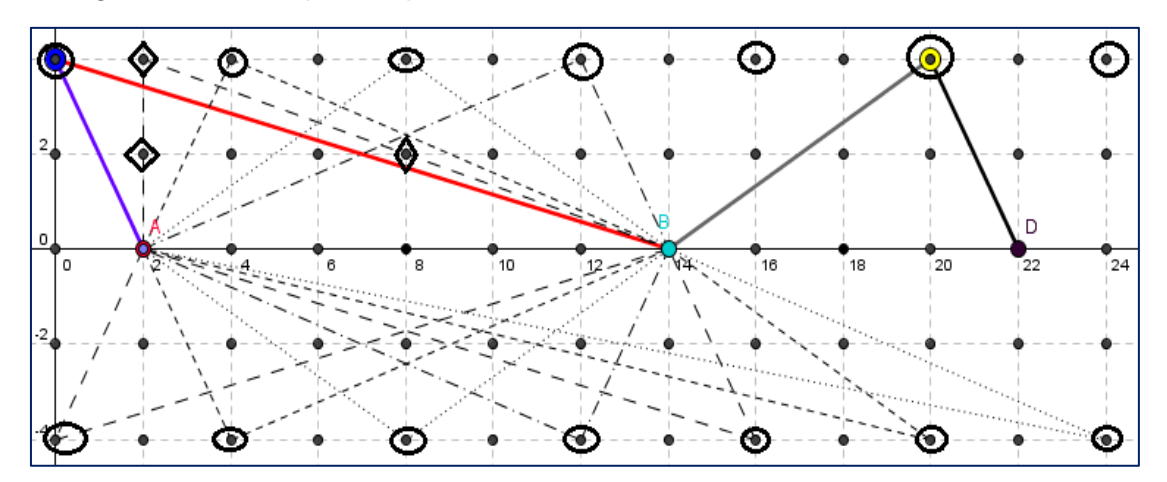

 Na reta y=6, Carlos pode convidar amigos que residem entre A e B, sabendo que o na primeira casa ele não conseguiria chamar, e nas duas seguintes ele poderá, e assim por diante.

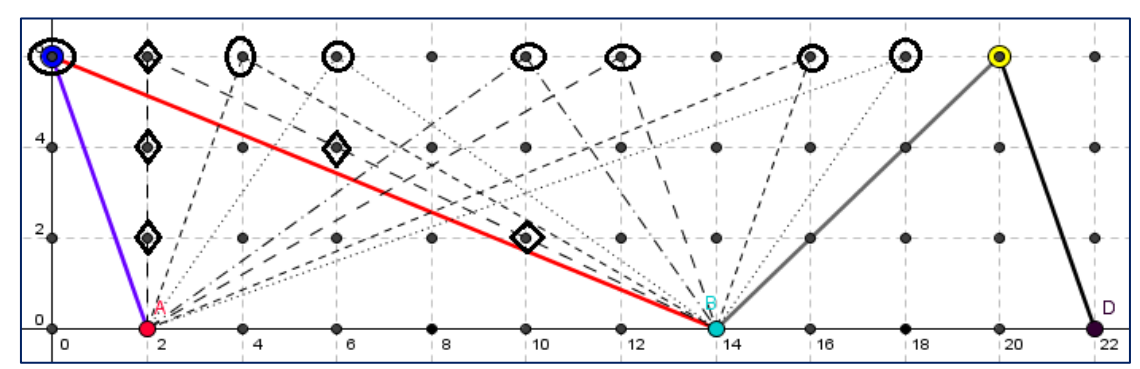

 Para convidar amigos que residem entre B e D, Carlos deve atentar que, nas duas primeiras casas, da direita para a esquerda, ele não pode passar, e a próxima ele pode passar e convidar, seguindo assim o padrão; não, não, sim.

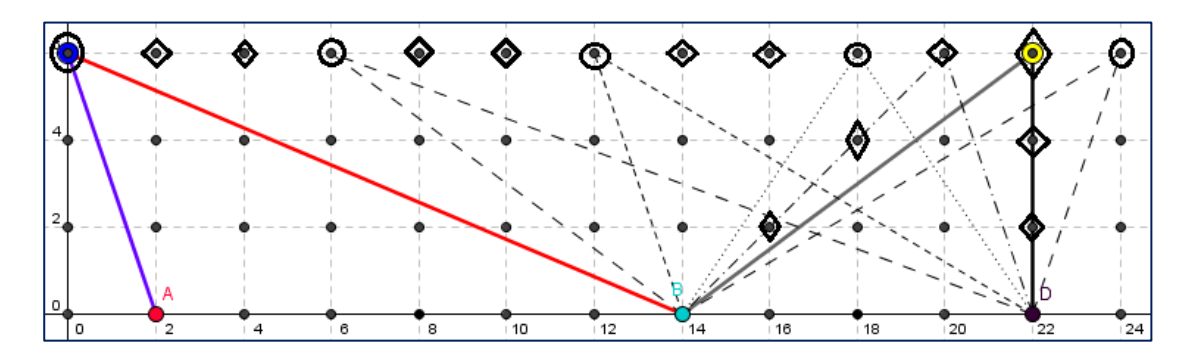

Todas as casas das retas y= 2 e y= -2 são opções possíveis para o convite.

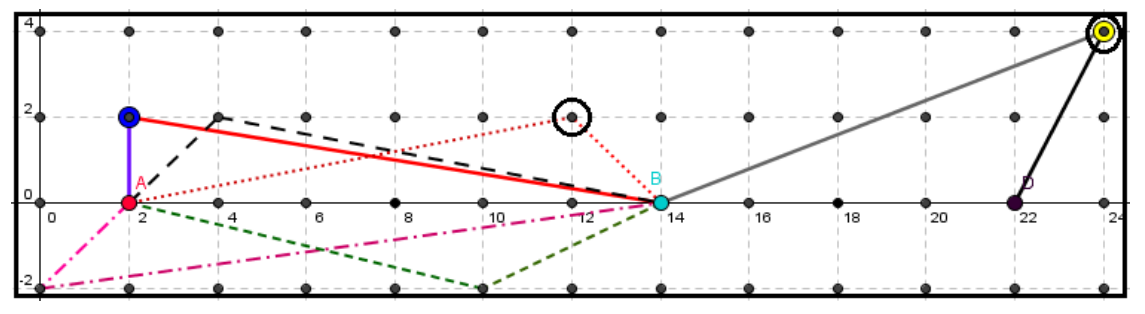

 Se Carlos perfizer um percurso entre A e B que condiz com uma diagonal de um quadrado, ele acabaria por passar em mais de quatro casas.

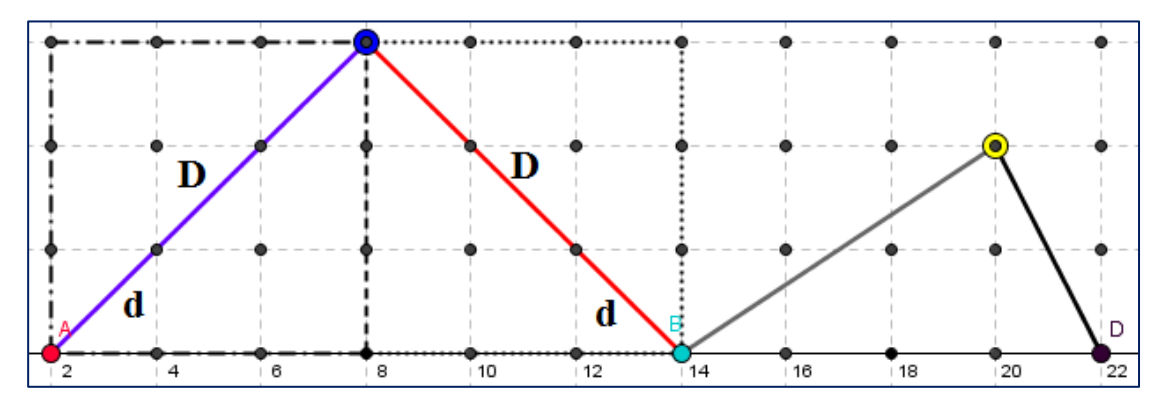

 Se Carlos partir de sua casa sobre uma reta de inclinação 45° referente à rua na qual mora (reta y = 0), ele ultrapassará o número de convidados possíveis. Isto não se aplica à primeira casa sobre esta linha percorrida.

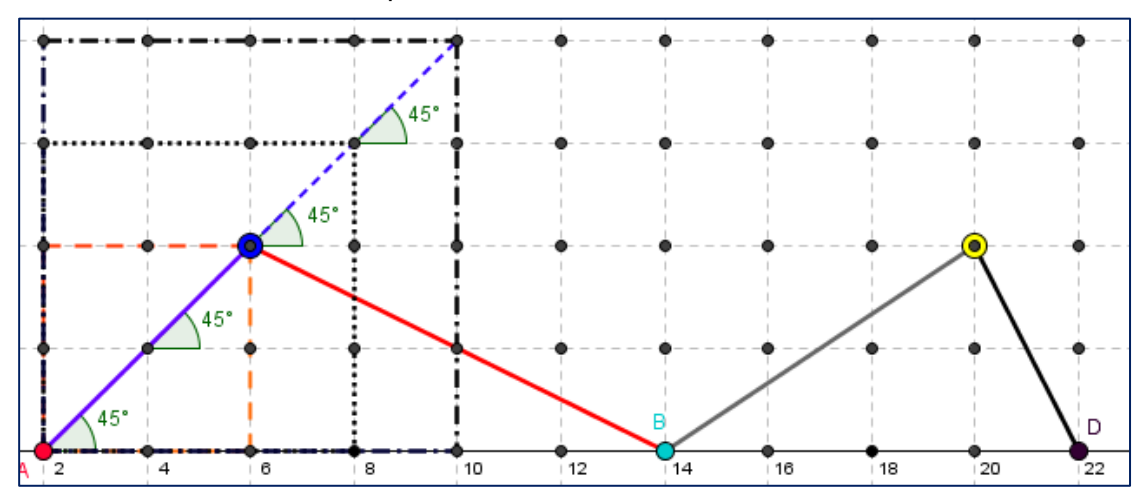

O padrão das diagonais se repete para os percursos entre B e D.

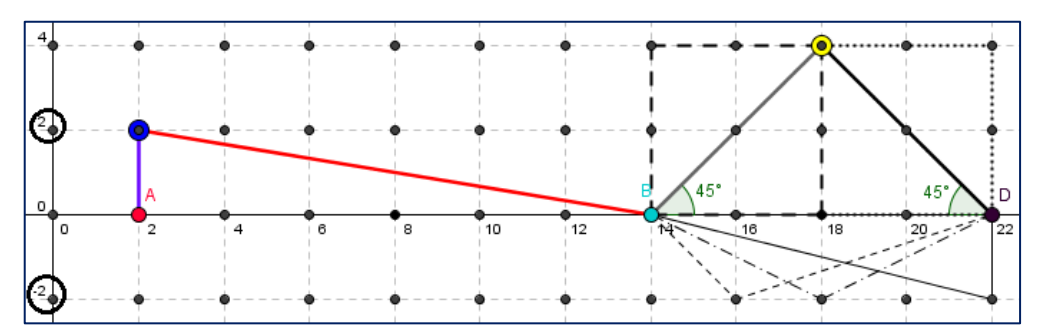

 Se Carlos convidar um amigo que está no ponto médio da diagonal de qualquer quadrado ou retângulo, ele não poderá chamar mais amigos.

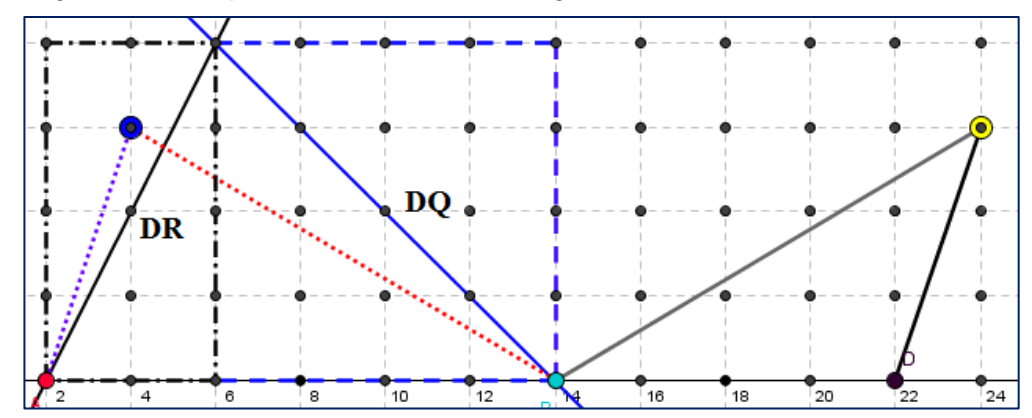

*2) É possível convidar apenas mais um amigo além dos já escolhidos?*

A busca por respostas:

 Sim, basta sobrepondo o ponto azul ao amarelo. Assim, Carlos convidaria um amigo qualquer, iria direto para casa de Eduardo que reside em B, voltaria pelo mesmo percurso até a casa do primeiro convidado, e depois, iria até a casa de Fernando entregar o terceiro convite.

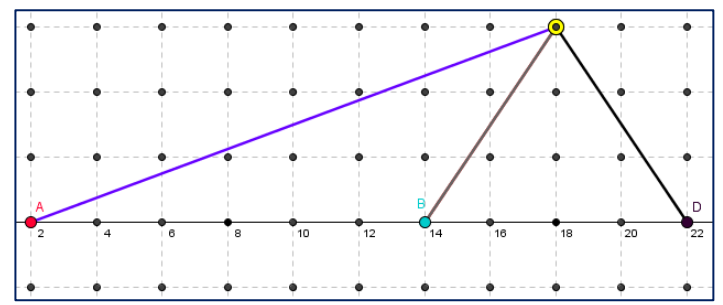

*3) Qual a menor distância a ser percorrida para chamar quatro amigos?*

A busca por respostas:

 Como as retas (ruas) mais próximas à reta em que consta o ponto que representa a casa de Carlos são  $y= 2$  e  $y=-2$ , a menor distância que ele pode percorrer é chamando amigos que residem nessas retas.

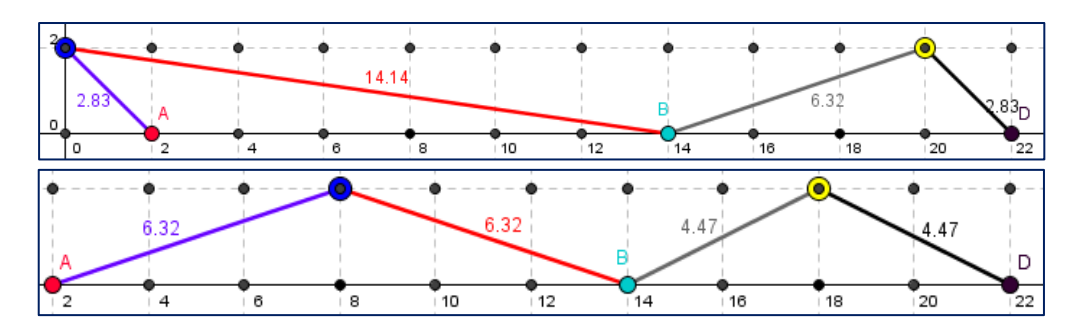

*4) Qual a menor distância que Carlos pode percorrer para convidar apenas três amigos?*

A busca por respostas:

 uma menor distância pode ser percorrida se Carlos chamar o terceiro amigo nas casas sobre  $y=2$  ou  $y=-2$ .

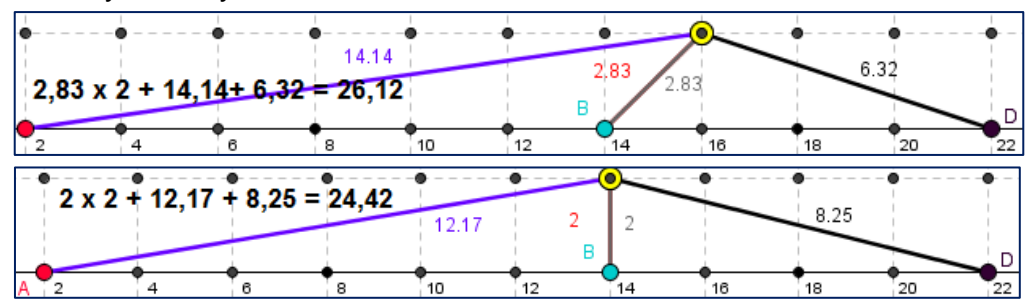

*5) Qual a maior distância que Carlos pode percorrer para convidar o máximo de amigos?*

A busca por respostas:

Ir às casas mais distantes certamente determinará um maior percurso.

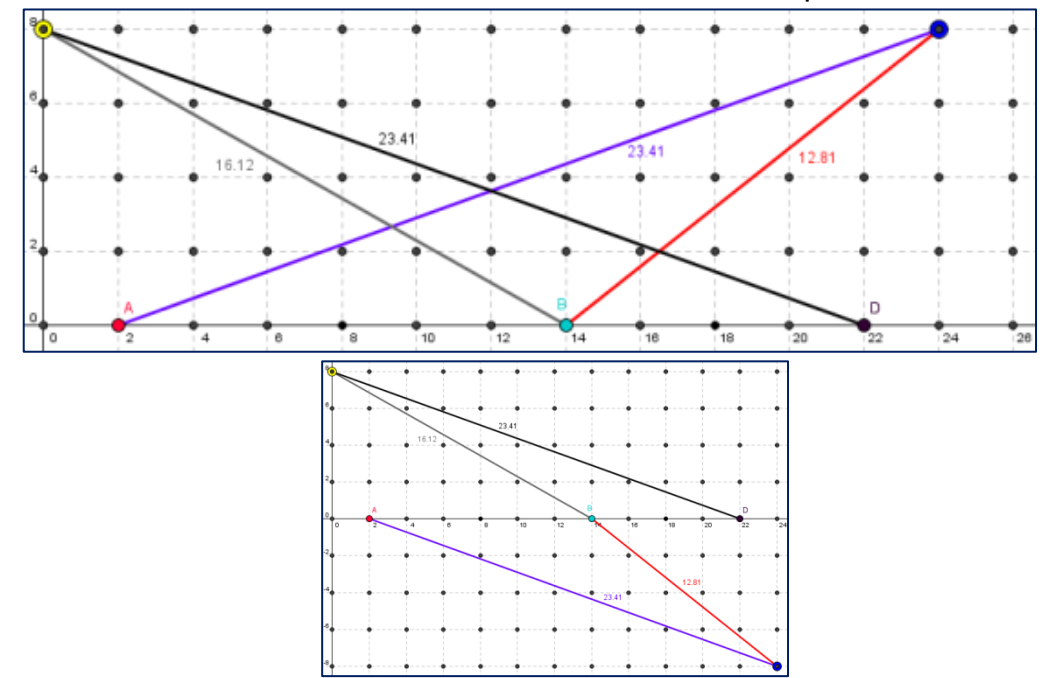

# **5.2 Atividade Investigativa 2 - O posicionamento de retas com relação a uma elipse**

- 1 Dada a elipse de equação **δ**:  $\frac{x^2}{64}$  $rac{x^2}{64} + \frac{y^2}{36}$  $\frac{y}{36}$  = 1 e a reta **r** do tipo **y** = x + b. Investigue as possíveis relações entre **ᵟ** e y**.**
- 1.1 Qual posição relativa entre a reta e o gráfico da elipse, quando b = 6?
- 1.2 Para quais valores de **b** a reta é tangente ao gráfico da elipse?
- 2. Assim como feito nos itens 1.1 e 1.2, elaborem o item 1.3 e 1.4 (se estiverem a vontade, podem elaborar mais itens), com perguntas de interesse do grupo que dê sentido de continuidade às perguntas iniciais.

#### *Orientações:*

Objetivava-se nesta tarefa o trabalho relacional entre objetos da Geometria Analítica Plana; a percepção e compreensão dos conceitos de retas externas, internas e tangentes, o tratamento de pontos que podem ser de tangência ou não, o paralelismo entre retas, dentre outros.

Frisamos que, neste contexto, objetivos e metas não podem ser postos como finitos e necessários, os mesmos podem não ser alcançados ou podem ser extrapolados, as investigações aqui apresentadas poderiam abrir uma gama de opções que permitiriam aos sujeitos, até mesmo saírem do contexto da Geometria. Cabe a você, professor, debruçar sobre o mundo de informações que podem ser manifestadas, por mais que elas pareçam fugir do tema ou das expectativas.

#### *Possíveis desdobramentos:*

*O tratamento do item 1.1: Qual posição relativa entre a reta e o gráfico da elipse, quando b = 6?*

 *Plotagem do Gráfico da elipse e da equação y=x+6 no Geogebra. (Habilitar a opção em destaque e digitar as equações)*

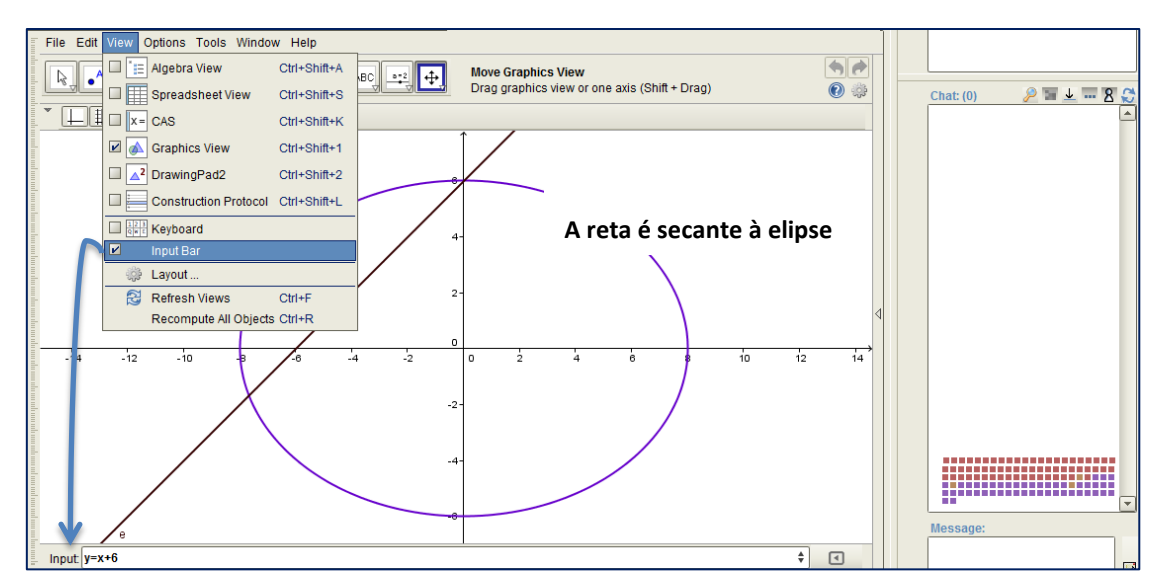

*O item 1.2: Para quais valores de b a reta é tangente ao gráfico da elipse.*

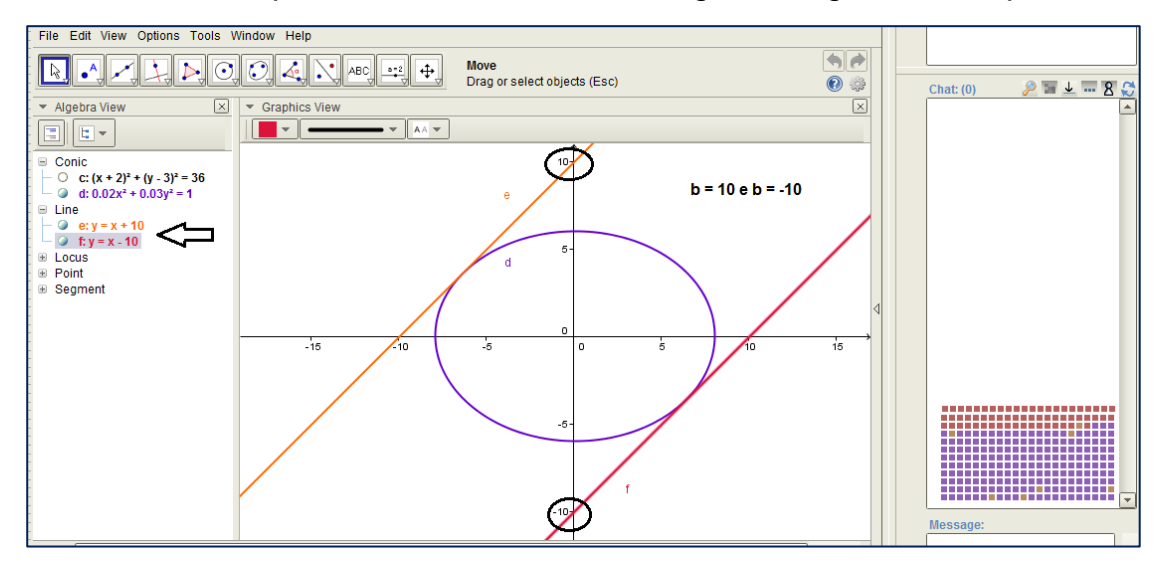

*Possíveis itens a serem criados pelos alunos:*

*1) Para quais valores de b a reta é externa ao gráfico da elipse.*

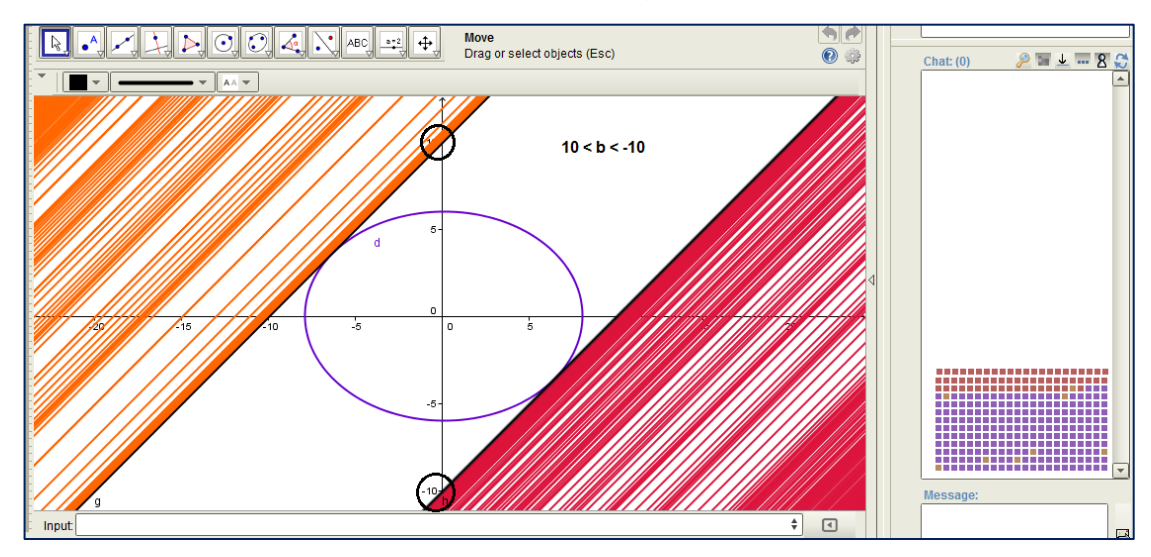

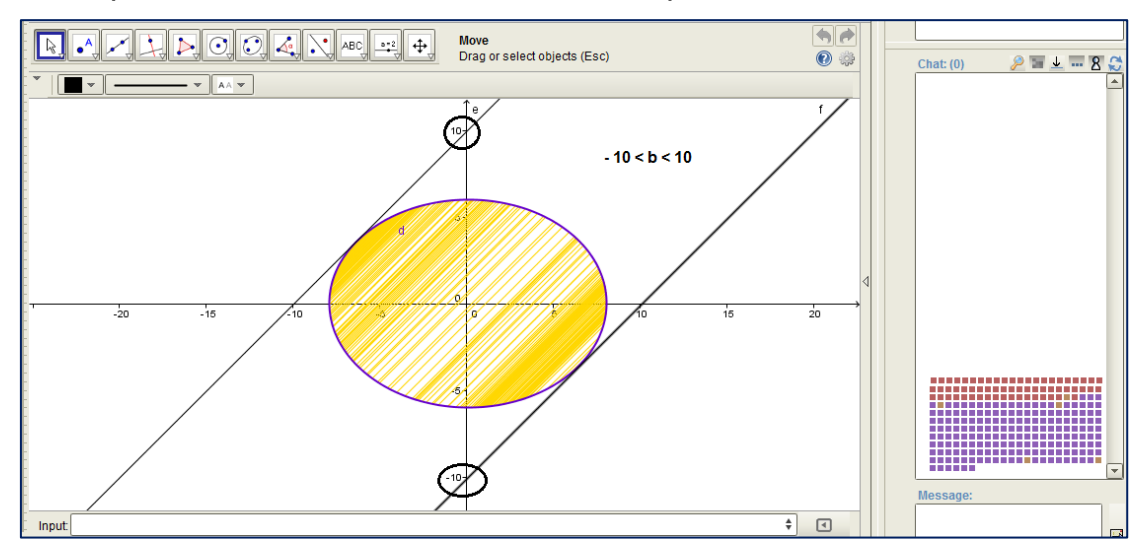

*2) Para quais valores de b a reta é secante à elipse?*

*3) Quais os pontos de tangencia entre a reta e a elipse?*

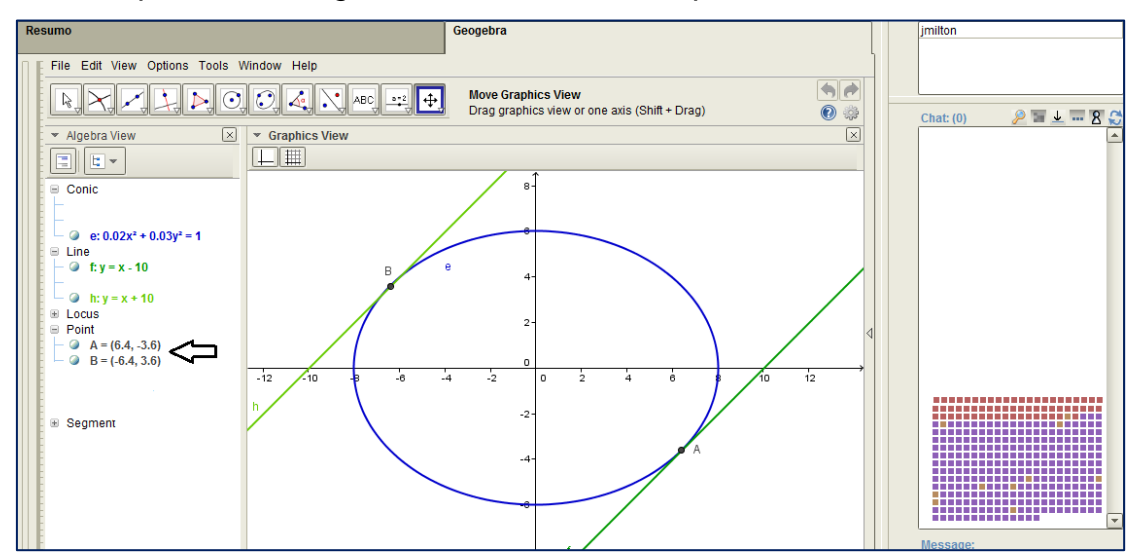

*4) Quais os pontos de interseção entre a reta e as extremidades dos eixos da elipse, e quais valores de b para que estas interseções aconteçam?*

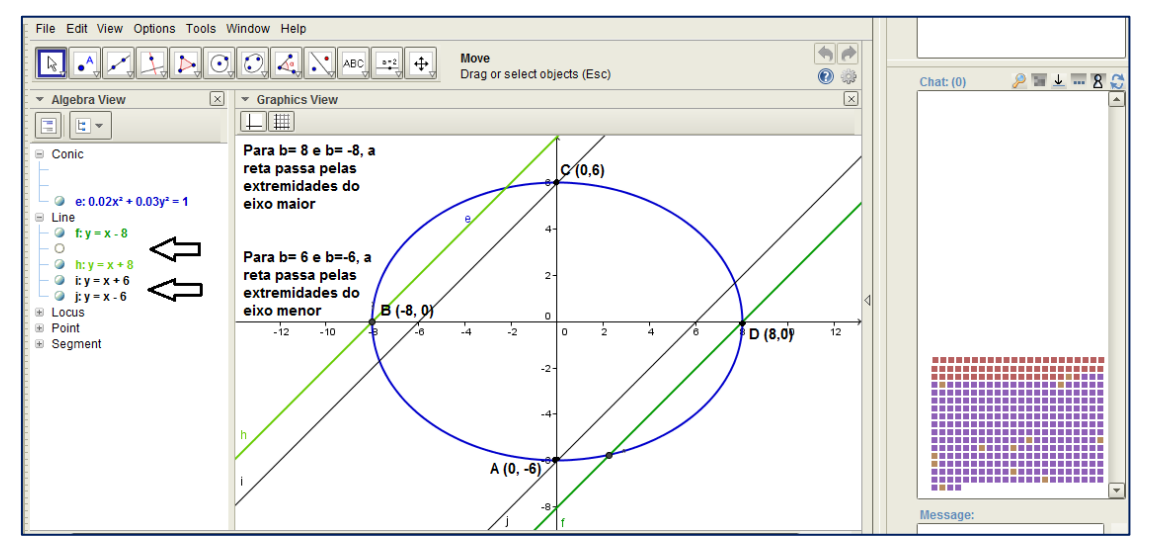

*5) Quais observações podem ser feitas quanto ao posicionamento da reta quando b=0?*

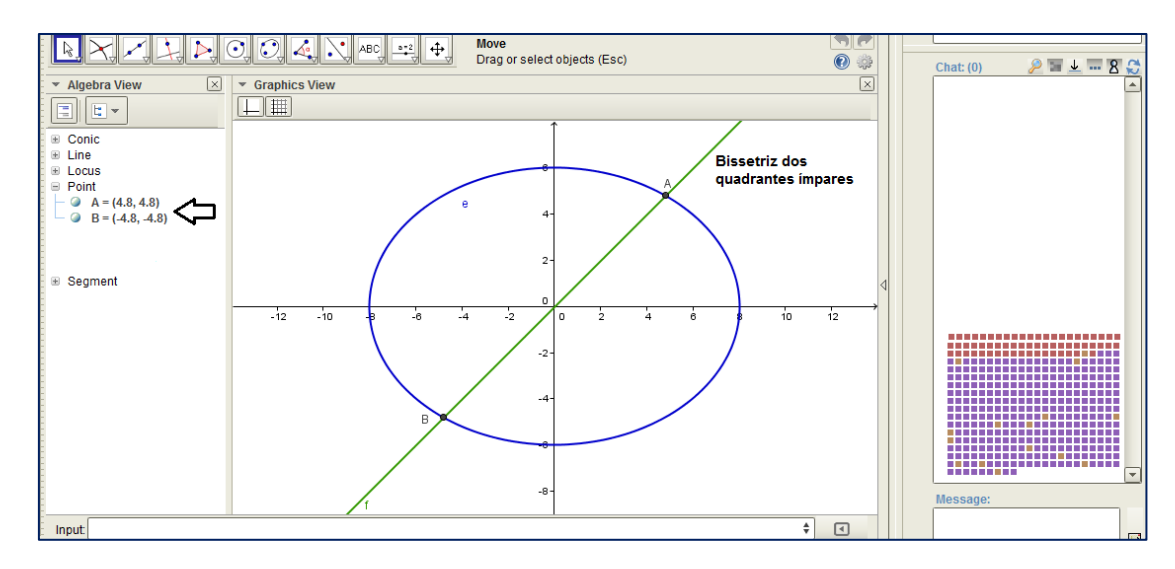

*6) O que pode ser observado quanto ao posicionamento de retas externas, tangentes e secantes à elipse?*

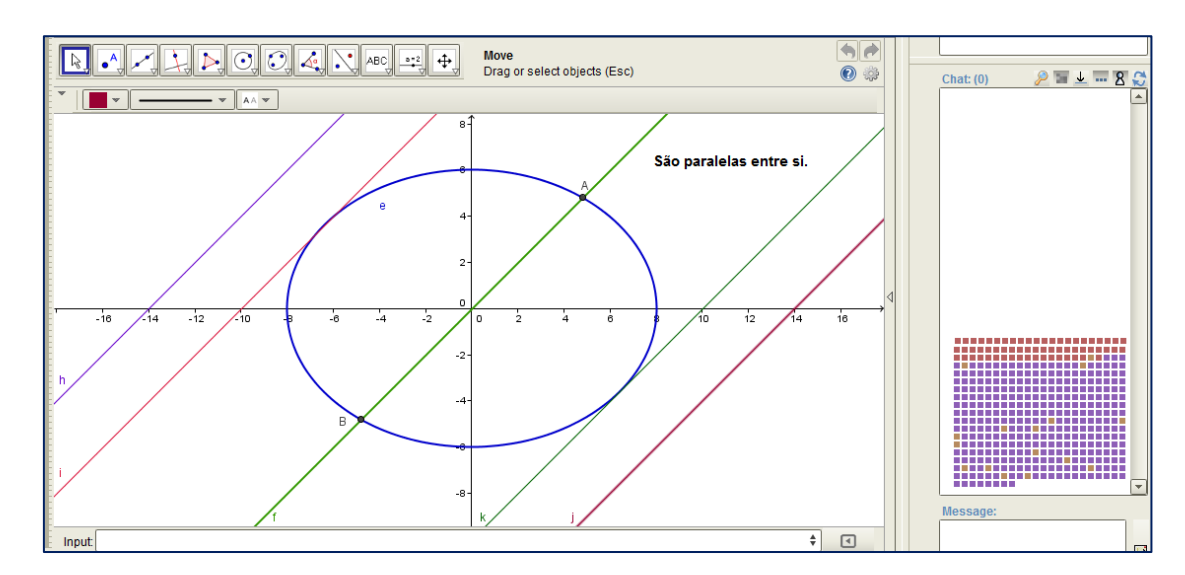

# **6 Apresentação e desenvolvimento das atividades exploratórias**

A seguir, serão descortinadas quatro atividades, estas que são vistas por nós como exploratórias, conforme orientação de Ponte (2003).

# **6.1 Atividade Exploratória 1**

# **A conceituação de Circunferência**

Na aba *Geogebra*, constam os objetos:

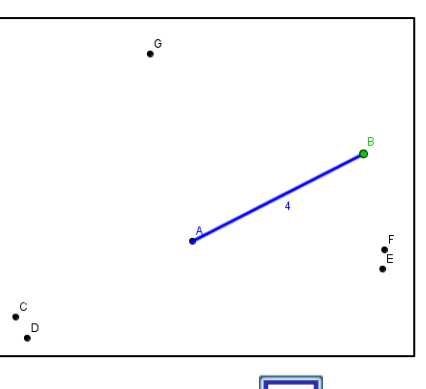

- ।  $\%$ **1 -** Clique no ícone **Take Control** (controlar), em seguida no ícone (mover), selecione o ponto **B**, e movimente-o como bem entender.
- **2 -** Discutam sobre o que é observável quando se movimenta do ponto **B**.
- **3 -** Na aba *Resumo* sintetizem o que foi apresentado e discutido pelo grupo.
- **4 -** Sobreponha o ponto **B** a cada um dos demais pontos. Discutam sobre o que observaram nessas ações. Na mesma aba de resumo, coloquem de forma resumida as indagações do grupo.
- **5 -** Mova B para um lugar qualquer que não coincida com os demais pontos.
- **6 -** Clique sobre o ponto **B** com o botão direito do mouse e selecione a opção "*Trace On*". Clique novamente, agora com o botão esquerdo do mouse sobre o ponto B e arraste-o como bem entender.
- **7 -** Escreva na aba *Resumo,* o que diz o grupo sobre: qual figura formada pelo arrastro do ponto **B**, e quais elementos da mesma, representam o ponto **A** e o segmento **AB**.
- **8 -** Uma definição é construída a partir de propriedades de um objeto. Em Geometria Dinâmica, uma definição pode ser sugerida a partir da invariância de um ou mais elementos, percebida durante alguns movimentos propiciados pelas ferramentas do *software.*
- **9 -** Levando em consideração os itens anteriores, em especial o item 8, discutam uma definição para a figura encontrada. Em seguida, descrevam tal definição na abra *Resumo*.
- **10-** Na aba *Resumo,* respondam a seguinte pergunta: Se criarmos vários outros segmentos com origem em A e comprimento 4, qual seria a localização das extremidades destes segmentos?

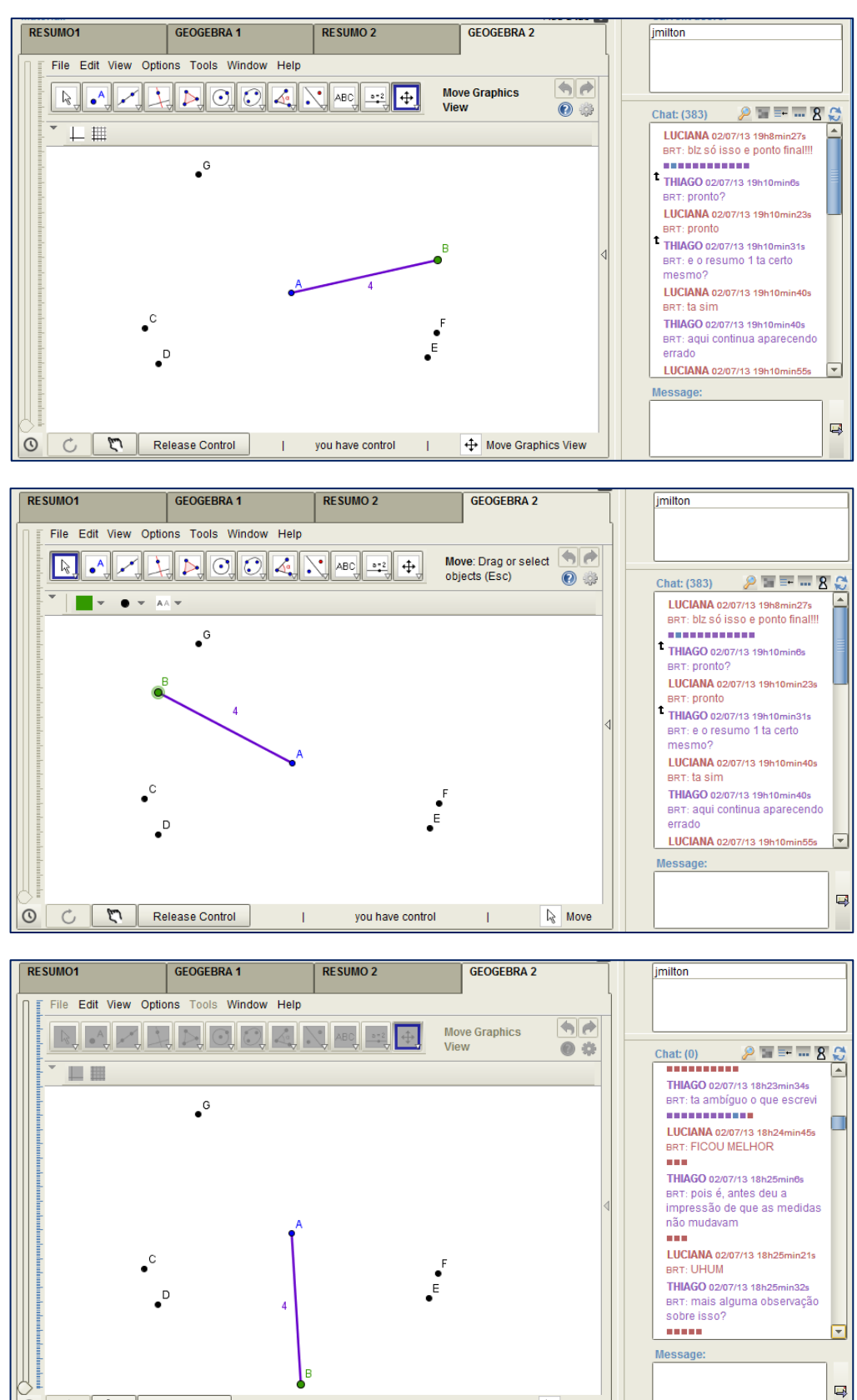

 $\sqrt{k}$  Move

 $\mathbf{L}$ 

*Mover o ponto B como bem entender.*

 $\odot$  $\circlearrowleft$  Take Control

 $\mathbf{L}$ 

nobody has control

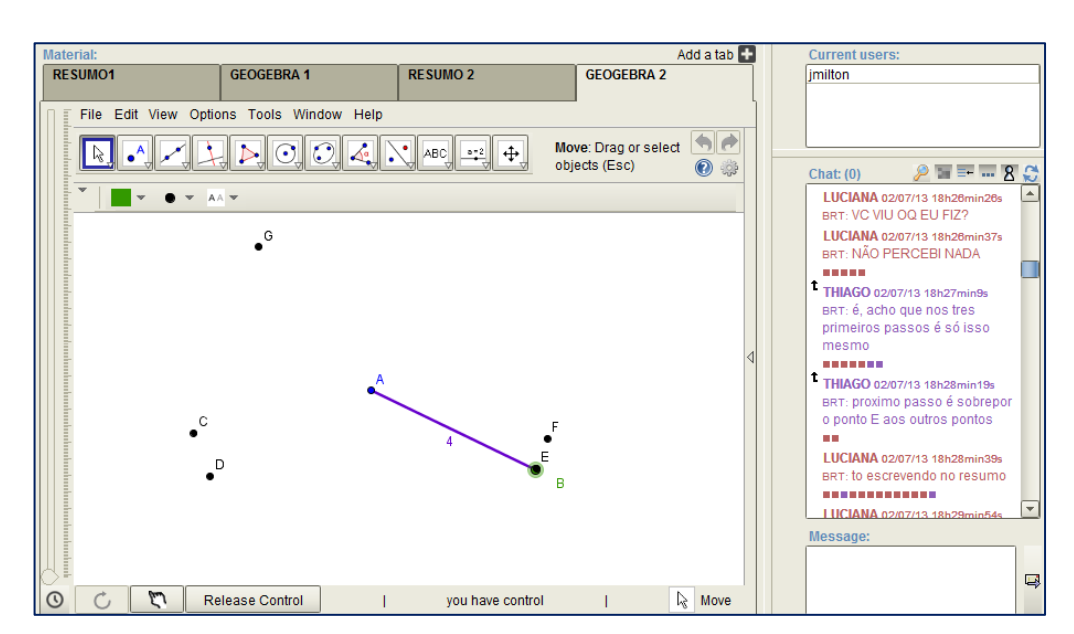

*Mover o ponto B de forma a sobrepô-lo aos pontos pretos da figura*

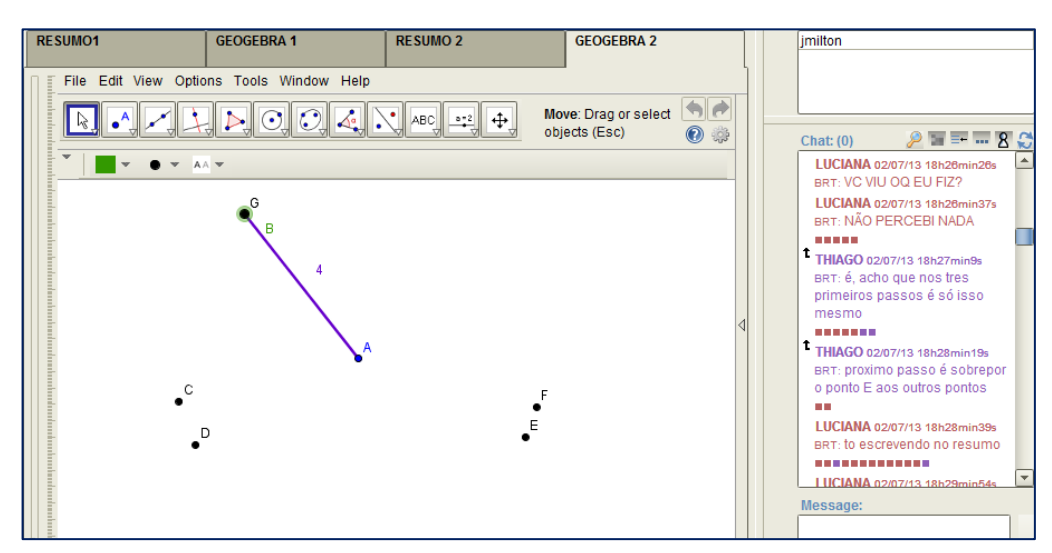

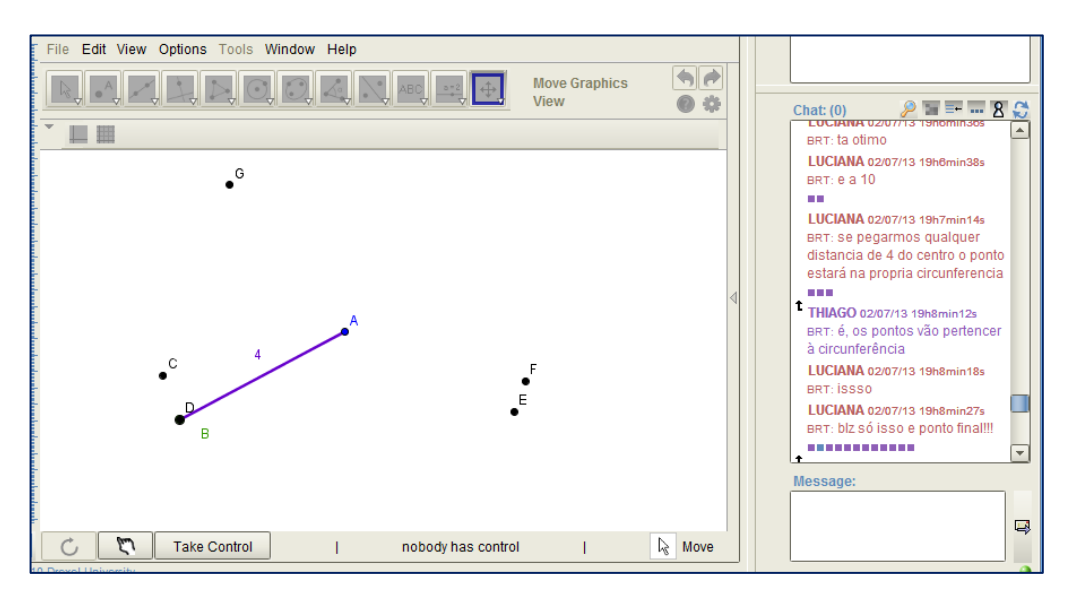

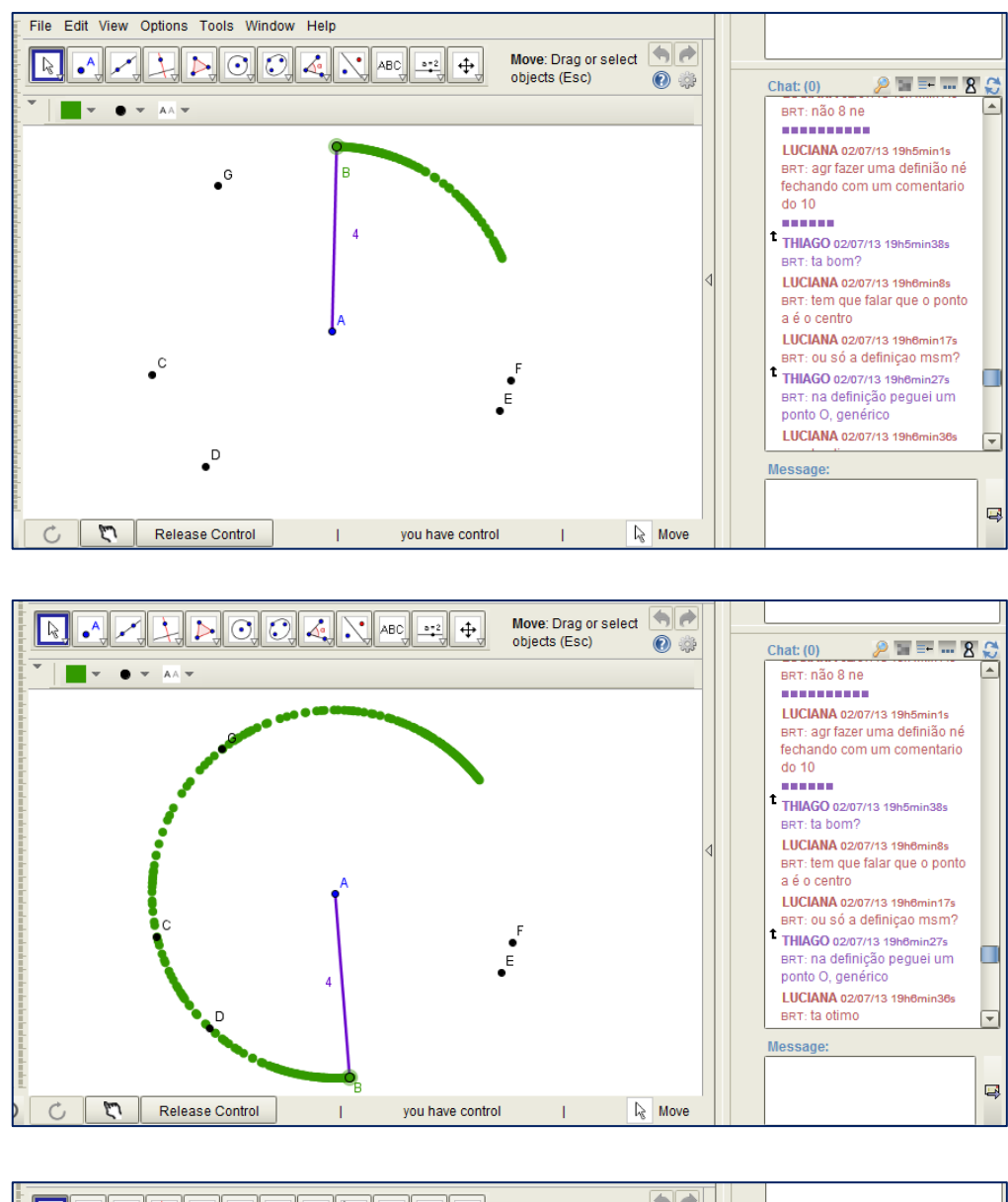

*Habilitar rastro em B e movê-lo como bem entender.*

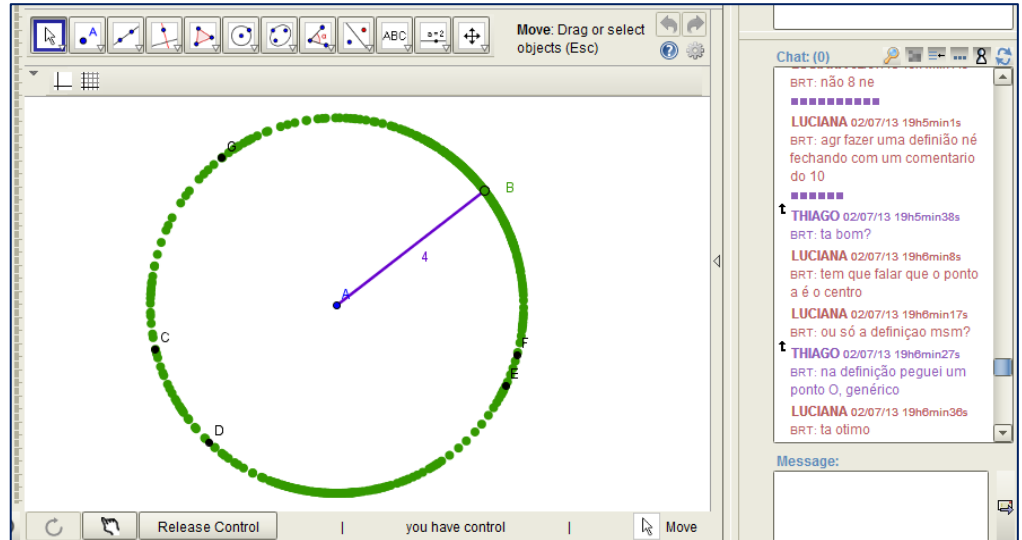

# **6.2 Atividade Exploratória 2**

# **A conceituação de Parábola**

Na aba *Geogebra*, constam os objetos:

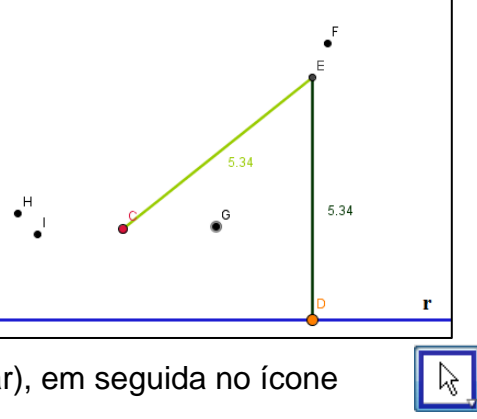

**1 -** Clique no ícone | Take Control | (controlar), em seguida no ícone (mover), selecione o ponto **D**, e movimente-o como bem entender.

- **2 -** Discutam sobre o que é observável com relação aos objetos postos ao movimentar o ponto **D**.
- **3 -** Resumam o que foi apresentado e discutido sobre as observações feitas na interação. Escreva este resumo na aba *Resumo 1*.
- **4 -** Movimente o ponto **D** de forma a sobrepor o ponto **E** aos pontos pretos apresentados. Discutam sobre o que observaram nessas ações. Na mesma aba de resumo, descrevam uma síntese das indagações do grupo.
- **5 -** Clique sobre o ponto **D** com o botão direito do mouse e selecione a opção "*Trace On*". Clique novamente, agora com o botão esquerdo do mouse sobre o ponto **D** e arraste-o como bem entender.
- **6 -** Escreva na aba *Resumo 1*, o que diz o grupo, sobre: qual figura formada pelo movimento de **E**, ao arrastar o ponto **D**, e que elementos da mesma, representam o ponto **C** e a reta **r** ali exposta. Faça com que **CD** seja igual a 2, nesse caso, o que representa o ponto **E**? Descrevam na aba Resumo 1.
- **7-** Descrevam na mesma aba, as indagações do grupo sobre elemento(s) que não variam mesmo após o movimento de **D.**
- **8 -** Uma definição é construída a partir de propriedades de um objeto ou evento. Em Geometria Dinâmica, uma definição pode ser sugerida a partir da invariância de um ou mais elementos, percebida durante alguns movimentos propiciados pelas ferramentas do *software.*
- **9 -** Levando em consideração os itens anteriores, em especial o item 8, discutam uma definição para a figura encontrada. Em seguida, descrevam tal definição na abra *Resumo 1*.

# *Alguns dos possíveis movimentos:*

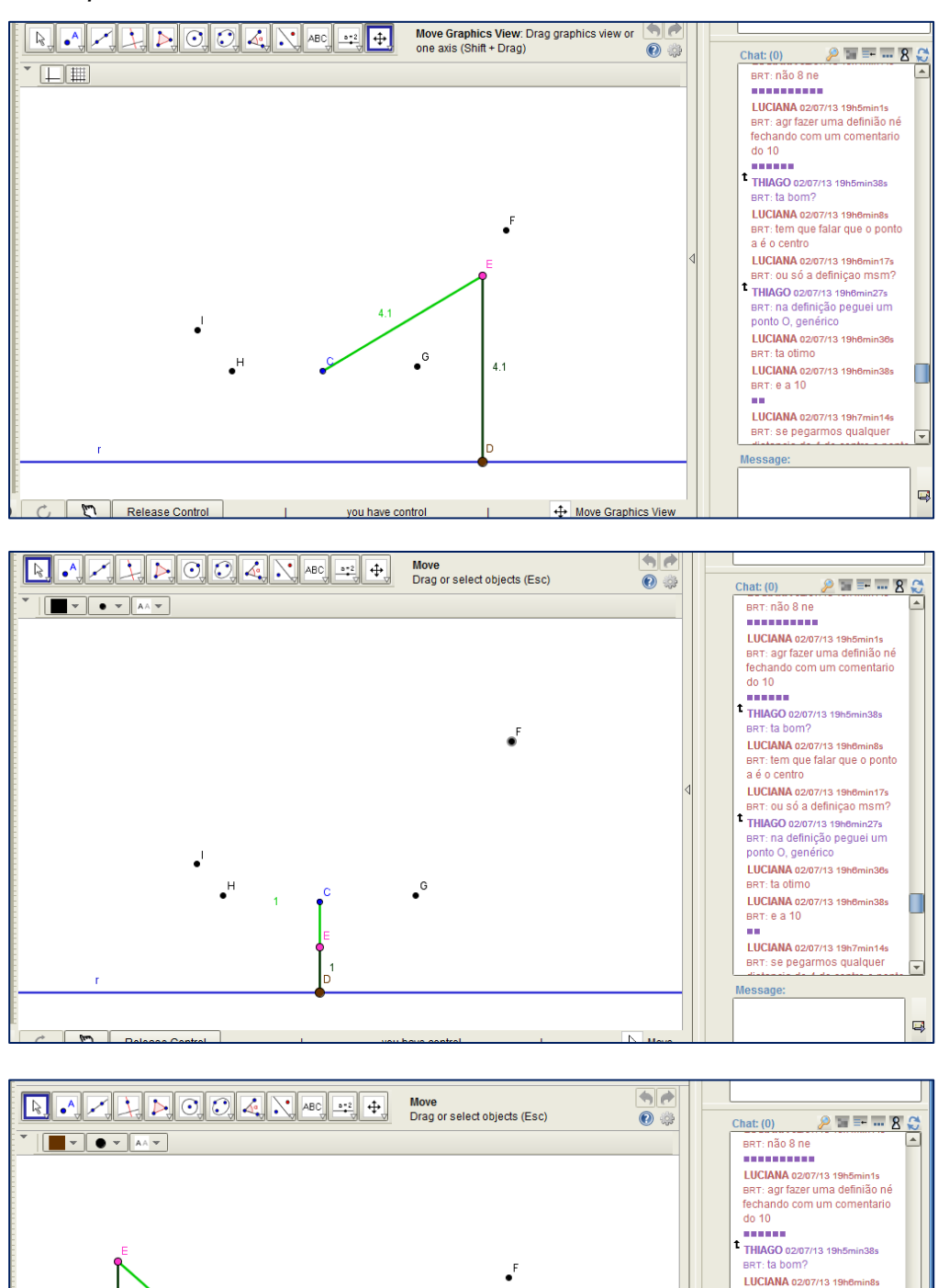

*Mover o ponto D como bem entender.*

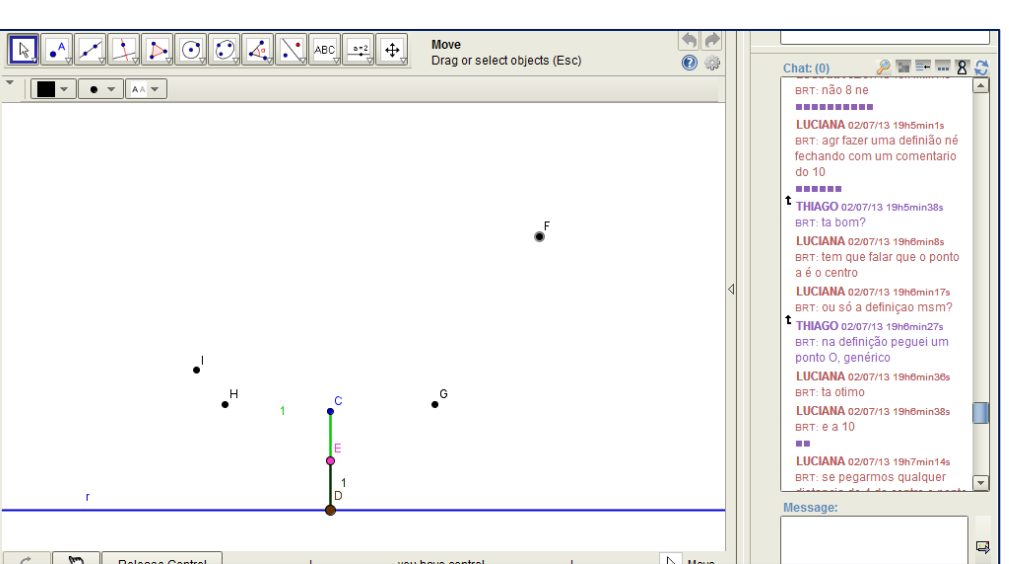

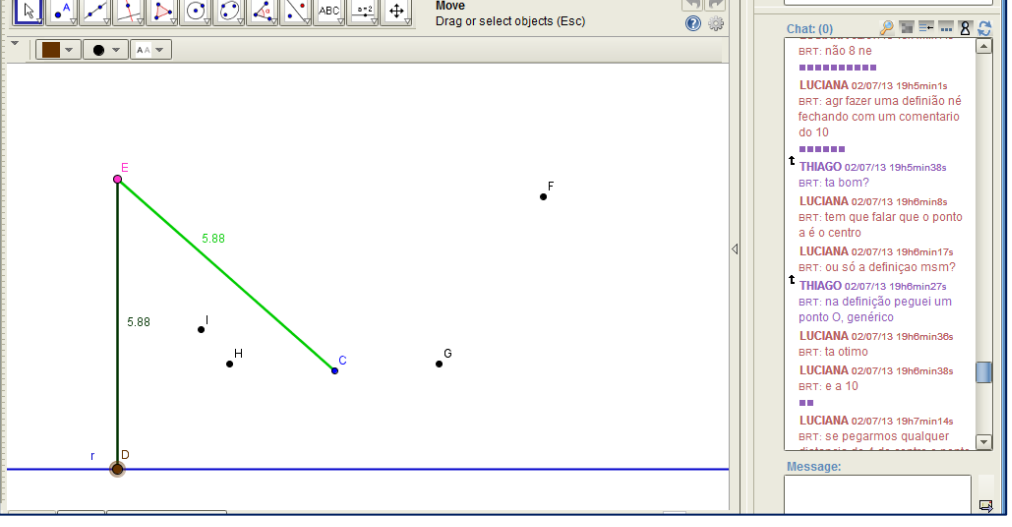

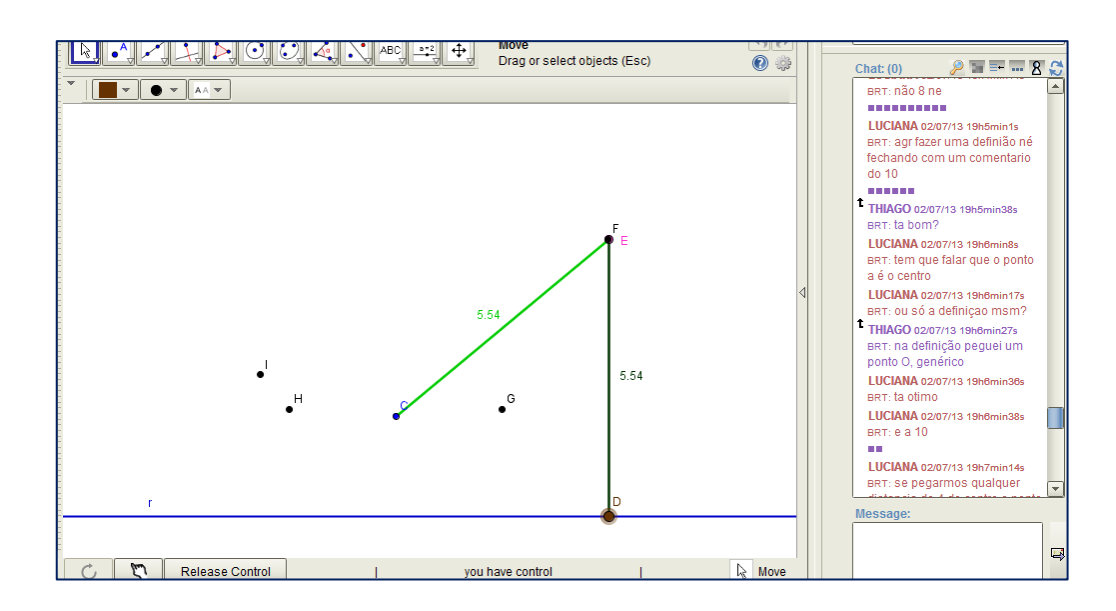

*Mover o ponto D de forma a sobrepor E aos pontos pretos da figura*

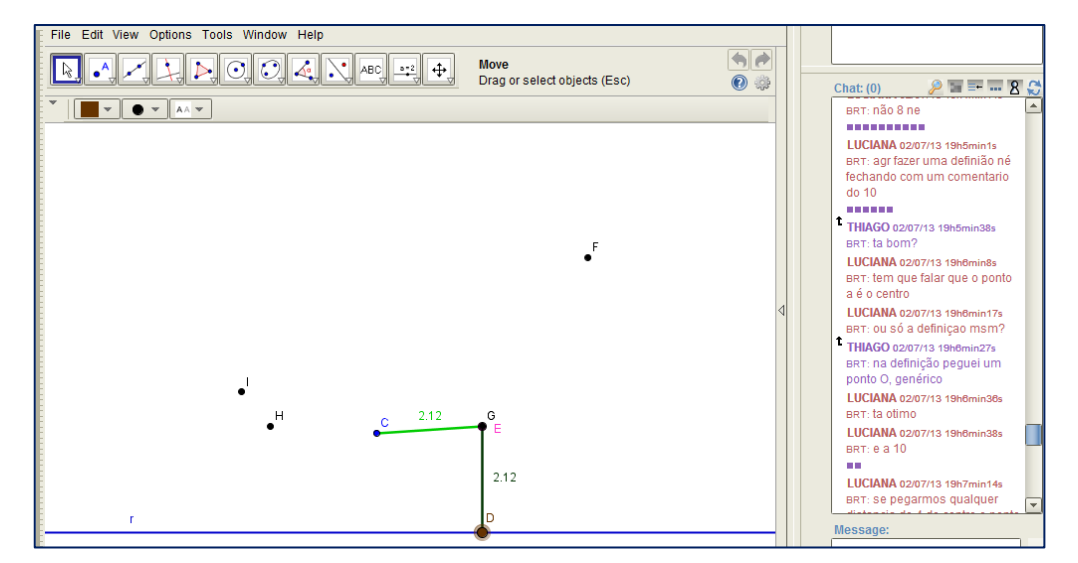

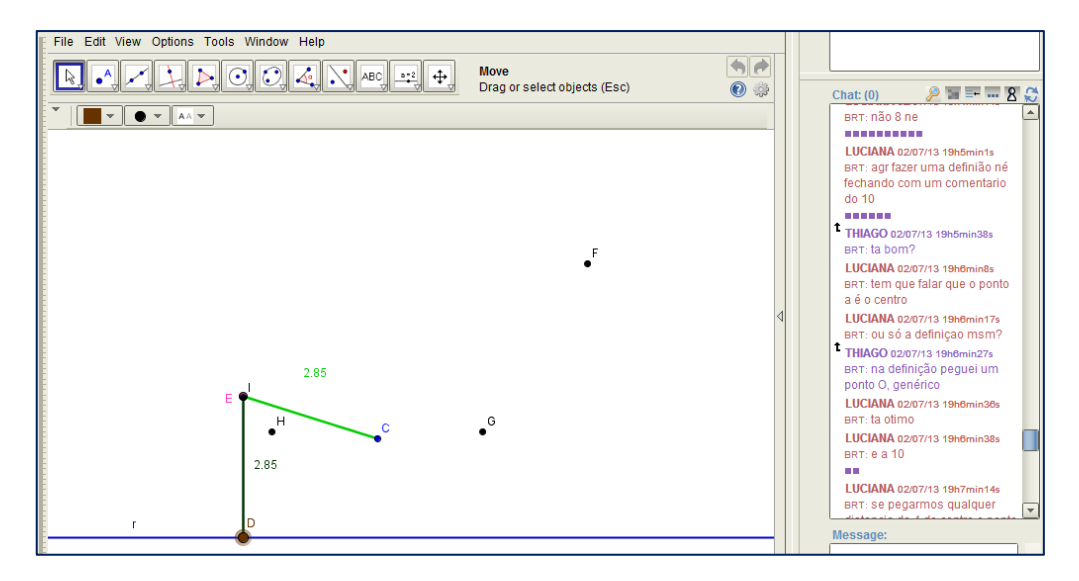

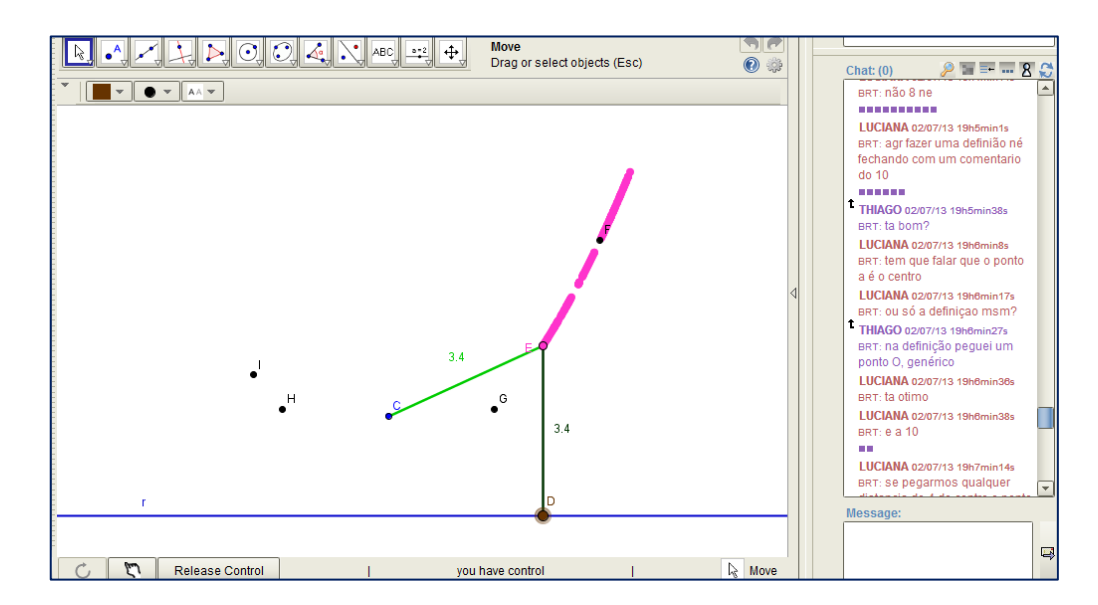

*Habilitar rastro em E e mover o ponto D.*

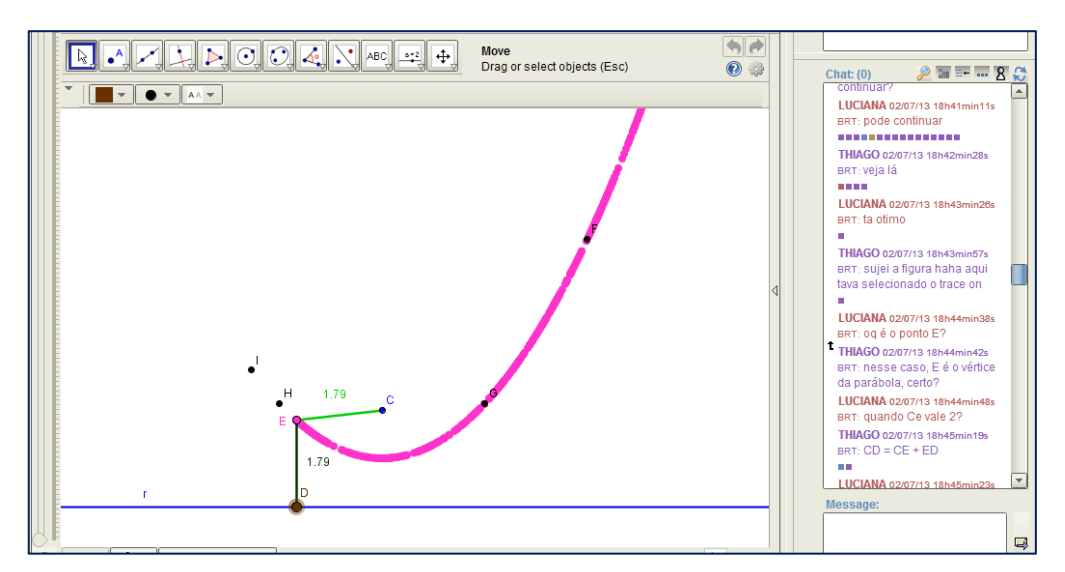

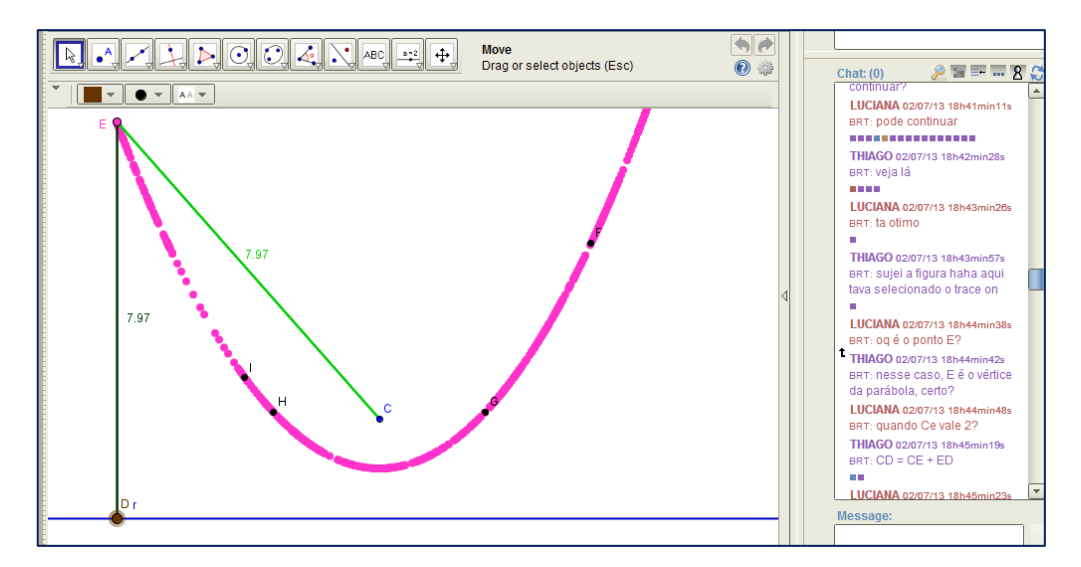

# **6.3 Atividade Exploratória 3**

# **A conceituação de Elipse**

Na aba *Geogebra*, constam os aobjetos:

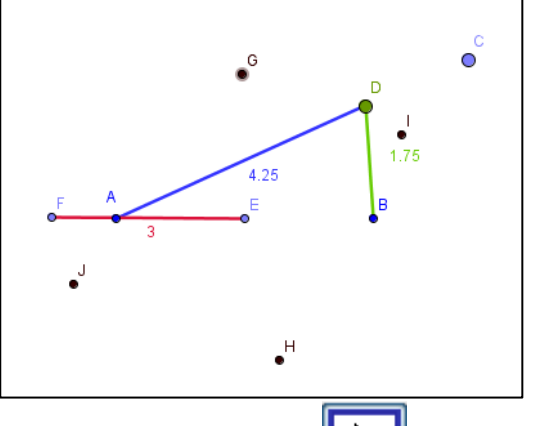

- **1** Clique no ícone  $\boxed{\top_{\text{Take Control}}}$  (controlar), em seguida no ícone  $\parallel \mathbb{Q} \parallel$  (mover), selecione o ponto **C**, e movimente-o como bem entender.
- **2** Discutam sobre o que é observável com relação aos segmentos postos quando se movimenta o ponto **C.**
- **3** Na aba "Resumo" crie uma caixa de texto, e sintetize o que foi apresentado e discutido sobre as observações feitas.
- **4** Movimente o ponto **C** de forma a sobrepor o ponto **D** aos pontos pretos apresentados. Discutam sobre o que observaram nessas ações. Na aba "Resumo", apontem resumidamente as indagações do grupo.
- **5** Clique sobre o ponto **D** com o botão direito do mouse, e selecione a opção "*Trace On*". Clique novamente, agora com o botão esquerdo do mouse sobre o ponto **C** e arraste-o como bem entender.
- **6** Escreva na aba "Resumo"*,* o que diz o grupo, sobre; qual figura formada pelo movimento do ponto **D**, e que elementos da mesma representam os pontos, **A, B, D, E e F**.
- **7 -** Uma definição é construída a partir de propriedades de um objeto. Em Geometria Dinâmica, uma definição pode ser sugerida a partir da invariância de um ou mais elementos, percebida durante alguns movimentos propiciados pelas ferramentas do *software*.
- **8** Levando em consideração os itens anteriores, em especial o item 7, discutam uma definição para a figura encontrada. Em seguida, descrevam tal definição na abra "Resumo".

# *Alguns dos possíveis movimentos:*

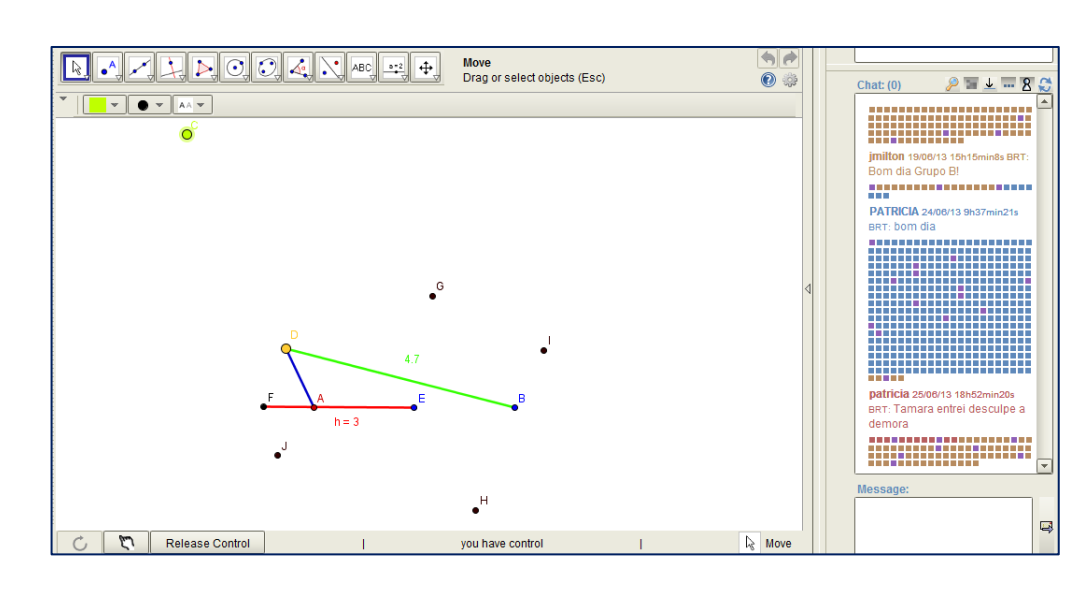

*Mover o ponto C como bem entender.*

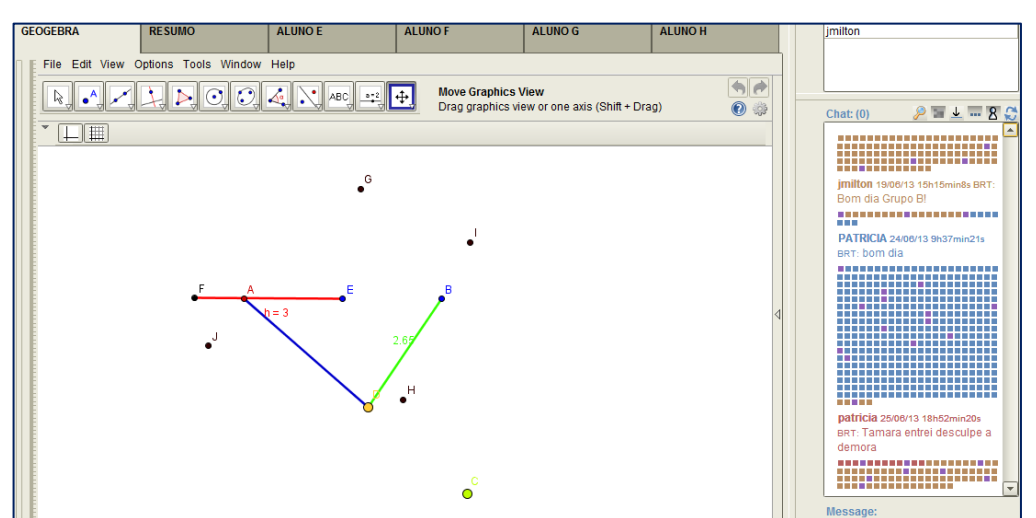

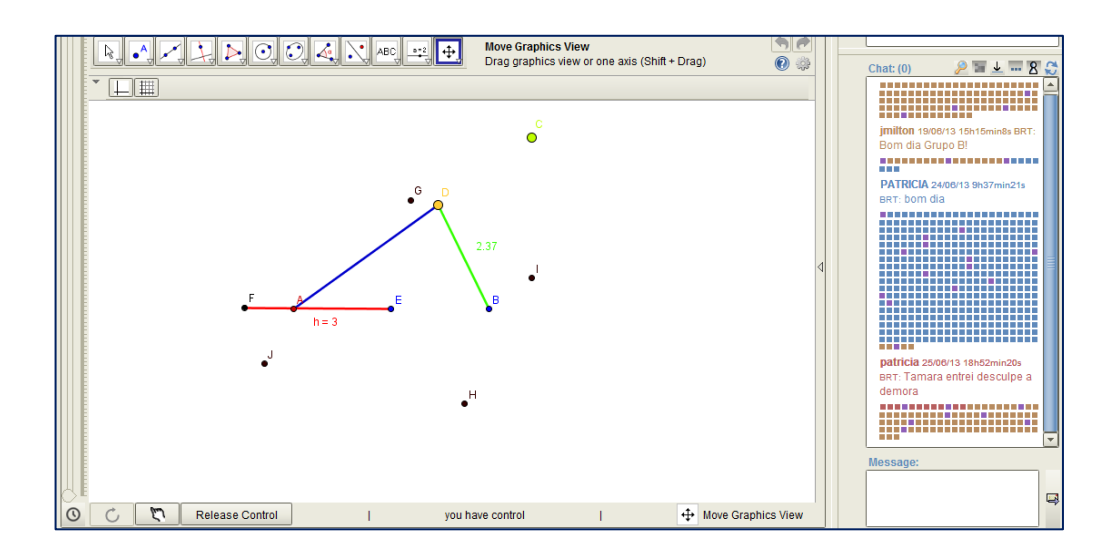

*Mover o ponto C de forma a sobrepor D aos pontos pretos da figura*

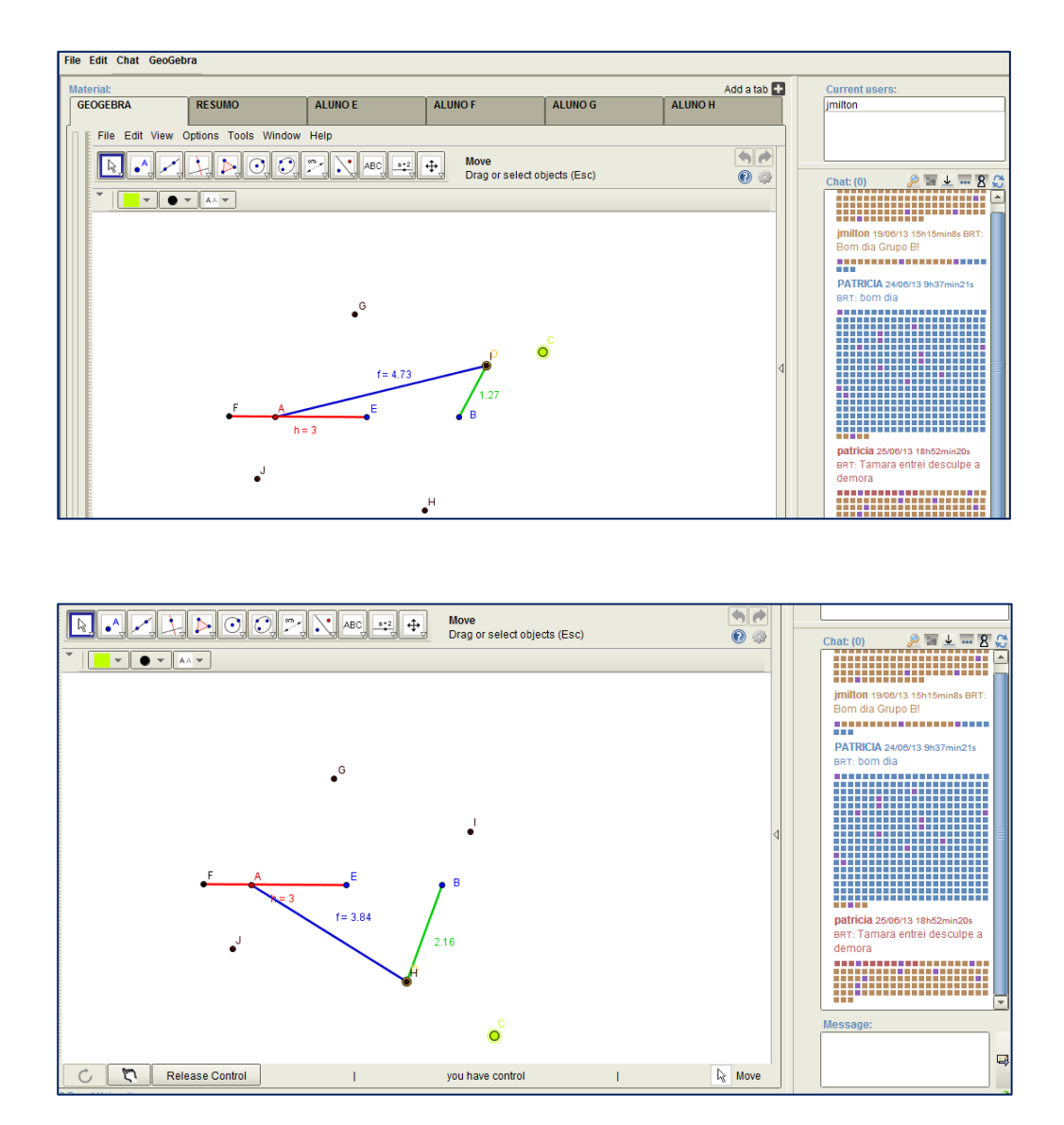

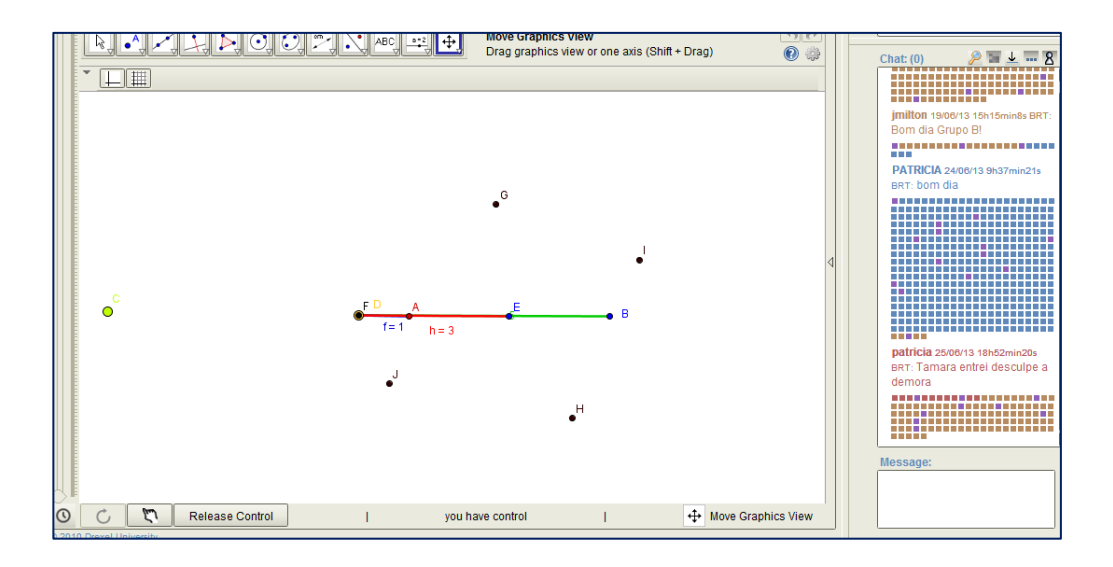

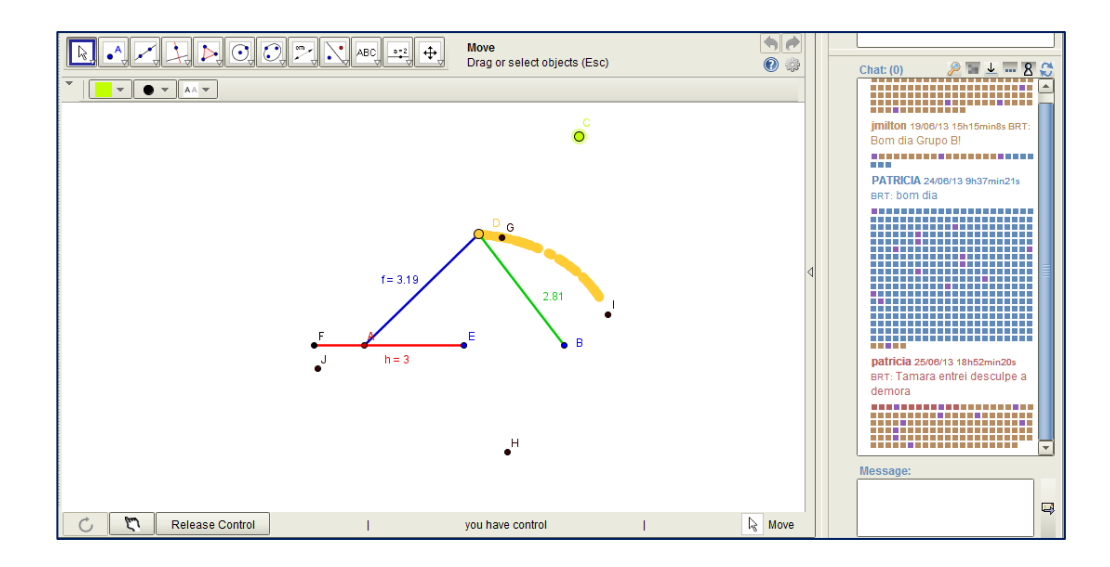

Habilitar rastro em D e mover o ponto C.

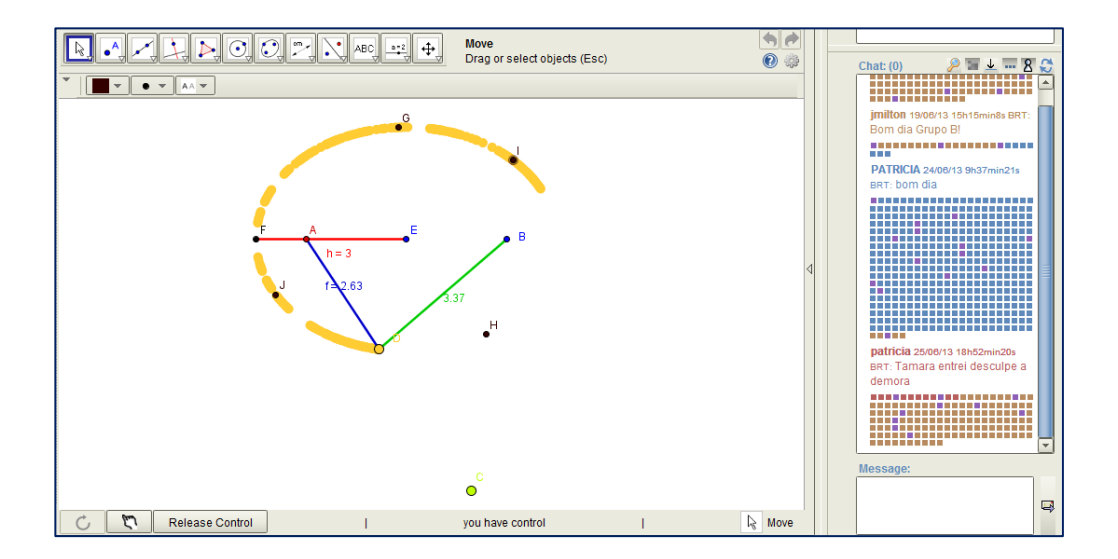

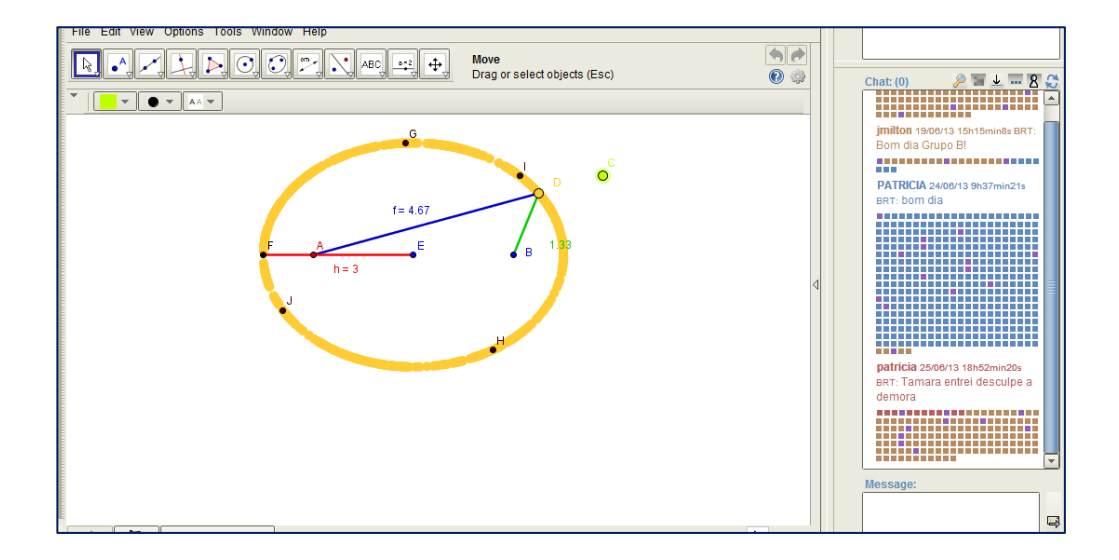

# **6.4 Atividade Exploratória 4**

# *A conceituação de Hipérbole*

Na aba *Geogebra*, constam os objetos:

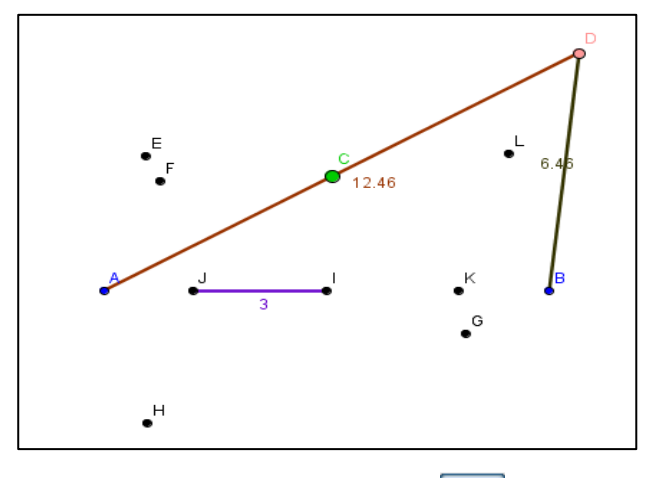

- **1 -** Clique no ícone | Take Control | (controlar), em seguida no ícone |  $\&$ (mover), selecione o ponto **C**, e movimente-o como bem entender.
- **2 -** Promovam uma discussão sobre o que é observável com relação aos segmentos postos quando movimentado o ponto **C**.
- **3 -** Resumam o que foi apresentado e discutido sobre as observações feitas na interação. Escreva este resumo na aba *Resumo*.
- **4 -** Movimente o ponto **C** de forma a sobrepor o ponto **D** aos pontos pretos. Discutam sobre o que observaram nestas ações. Na mesma aba de resumo, sintetizem as indagações do grupo.
- **5 -** Clique sobre o ponto **D** com o botão direito do mouse e selecione a opção "Trace On". Clique novamente, agora com o botão esquerdo do mouse sobre o ponto **C** e arraste-o como bem entender.
- **6 -** Escrevam na aba *Resumo,* o que diz o grupo, sobre: qual figura formada pelo movimento do ponto D, ao arrastar o ponto **C**, e que elementos da mesma representam os pontos, **A, B, J, I, K** e **D**.
- **7 -** Uma definição é construída a partir de propriedades de um objeto. Em Geometria Dinâmica, uma definição pode ser sugerida a partir da invariância de um ou mais elementos, percebida durante alguns movimentos propiciados pelas ferramentas do *software*.
- **8 -** Escrevam na aba *Resumo*, uma definição para a figura encontrada, levando em consideração os itens anteriores.

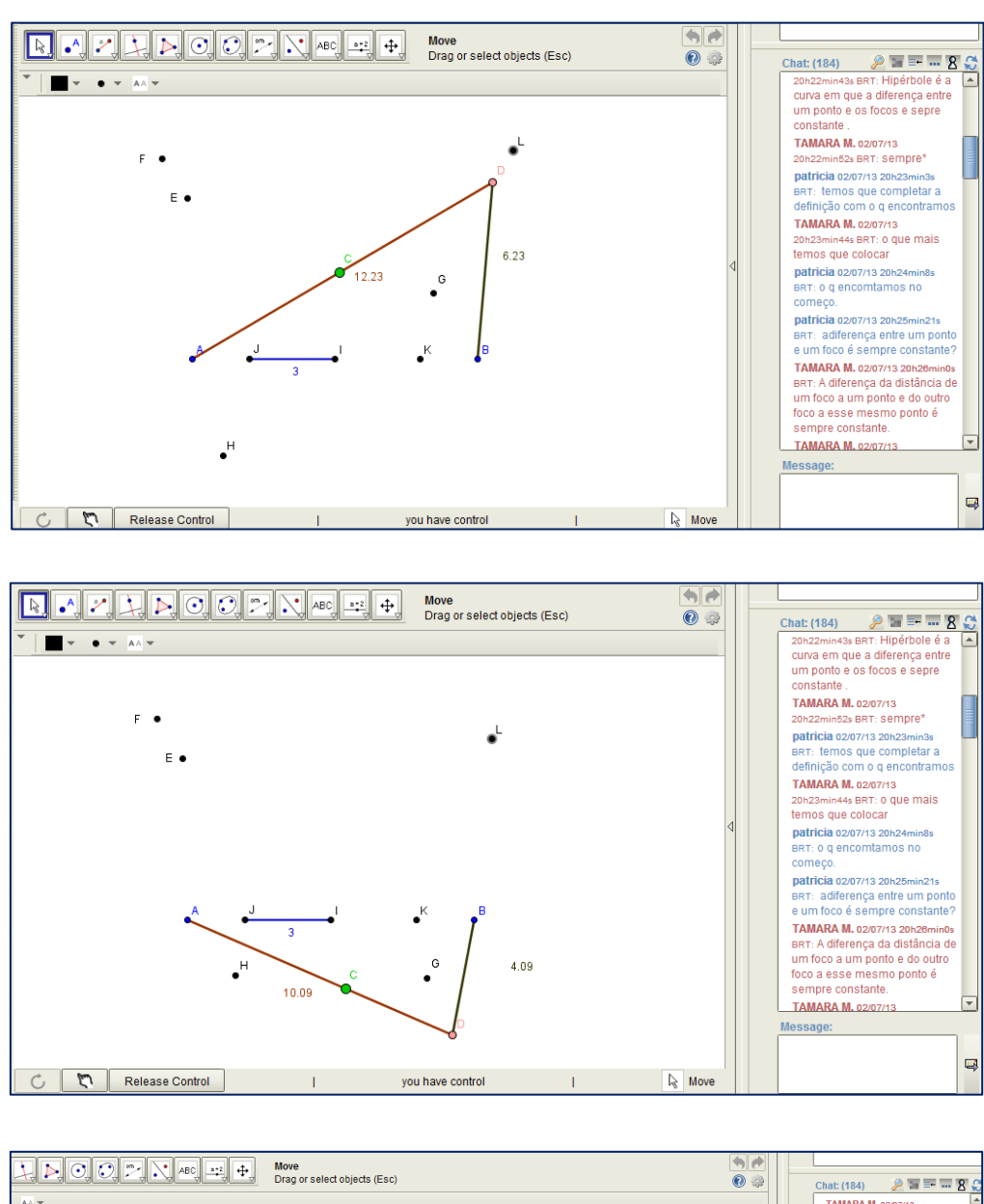

*Mover o ponto C como bem entender.*

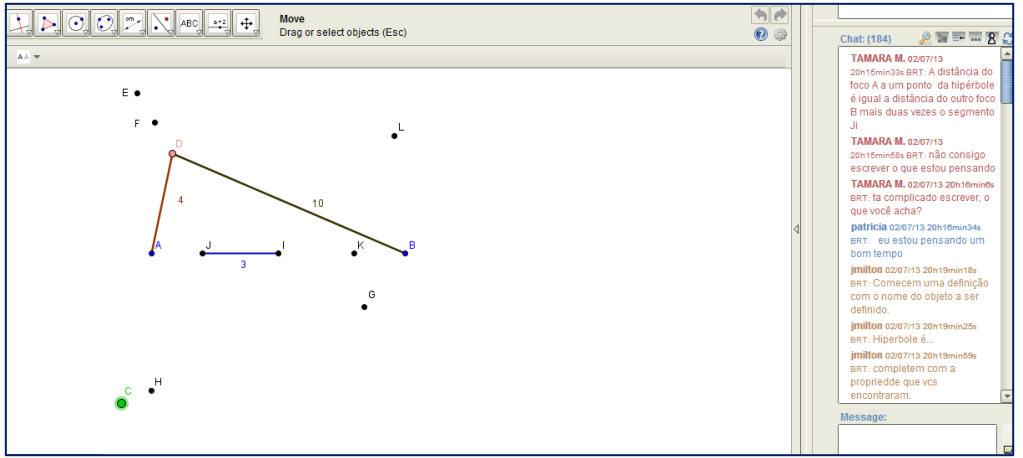

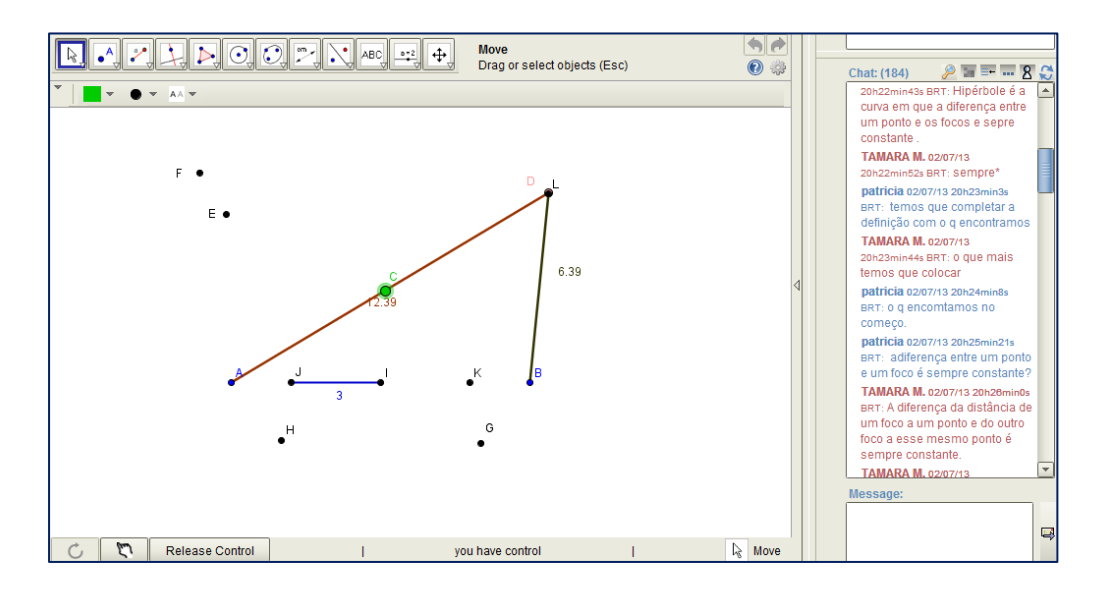

*Mover o ponto C de forma a sobrepor D aos pontos pretos da figura*

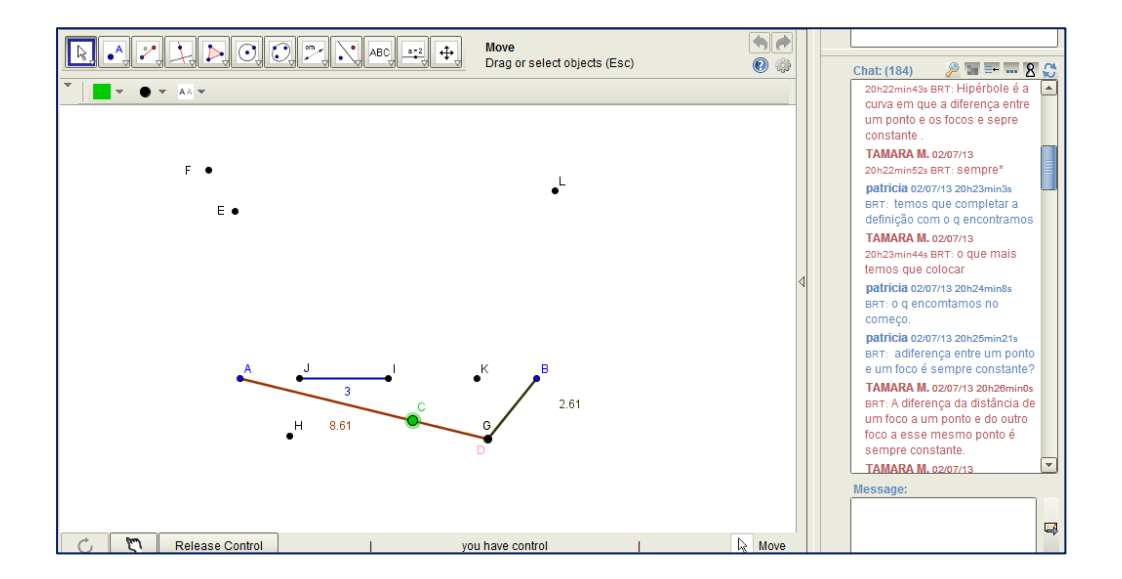

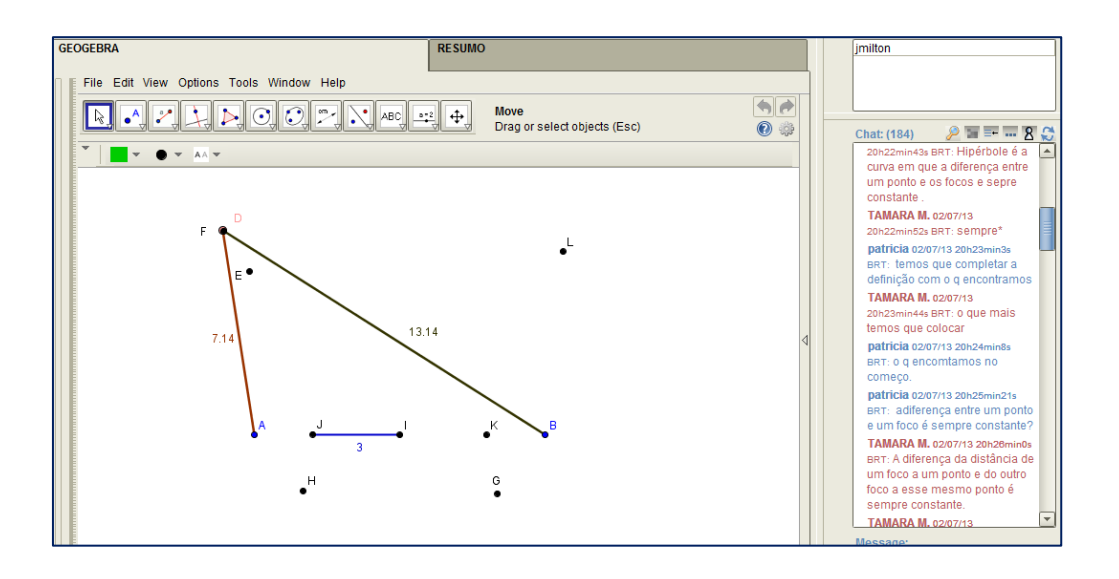

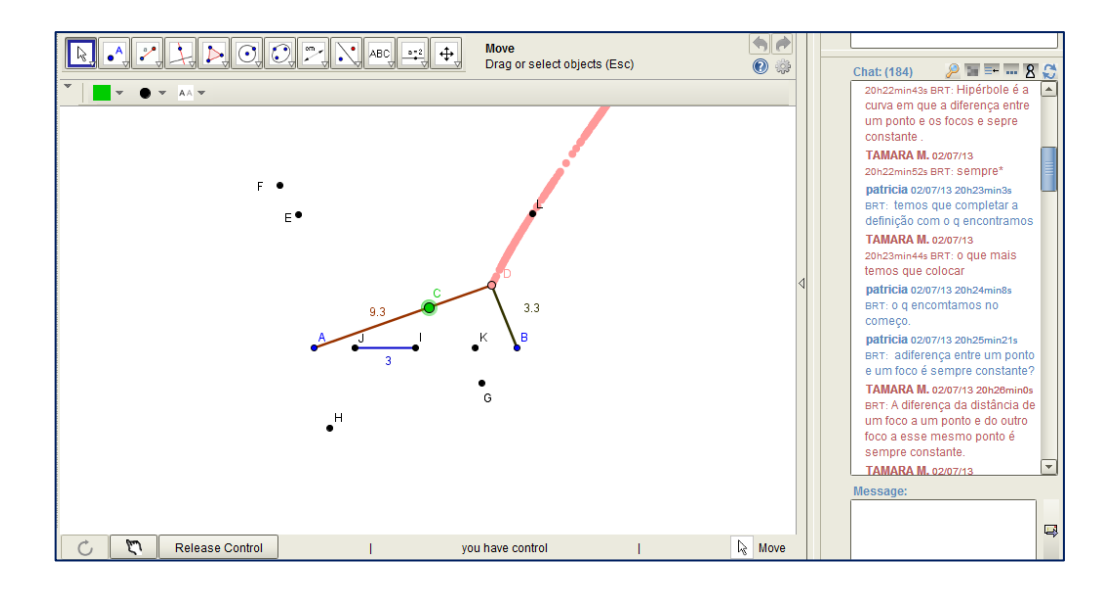

*Habilitar rastro em D e mover o ponto C.*

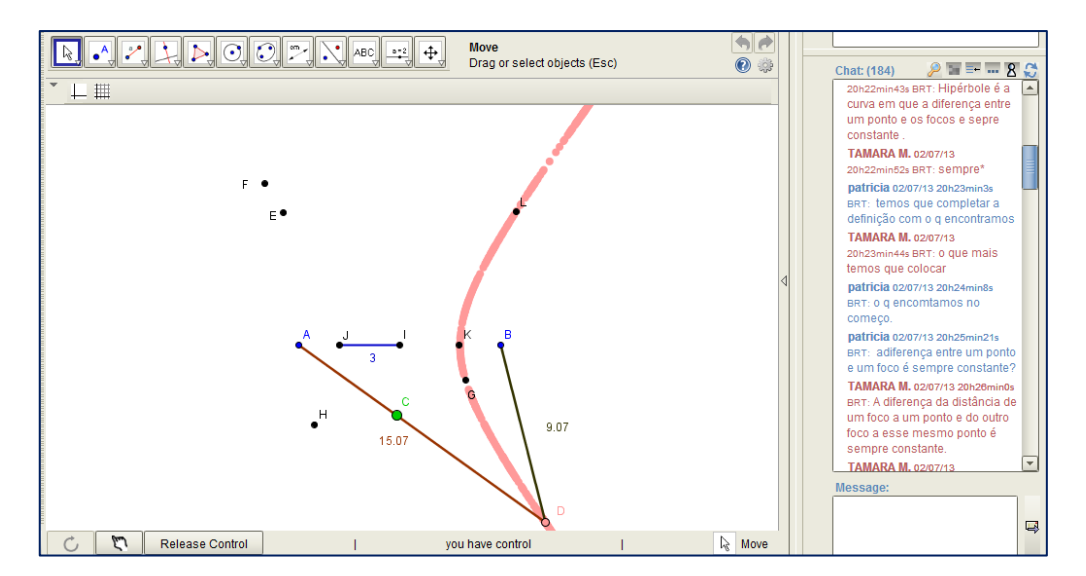

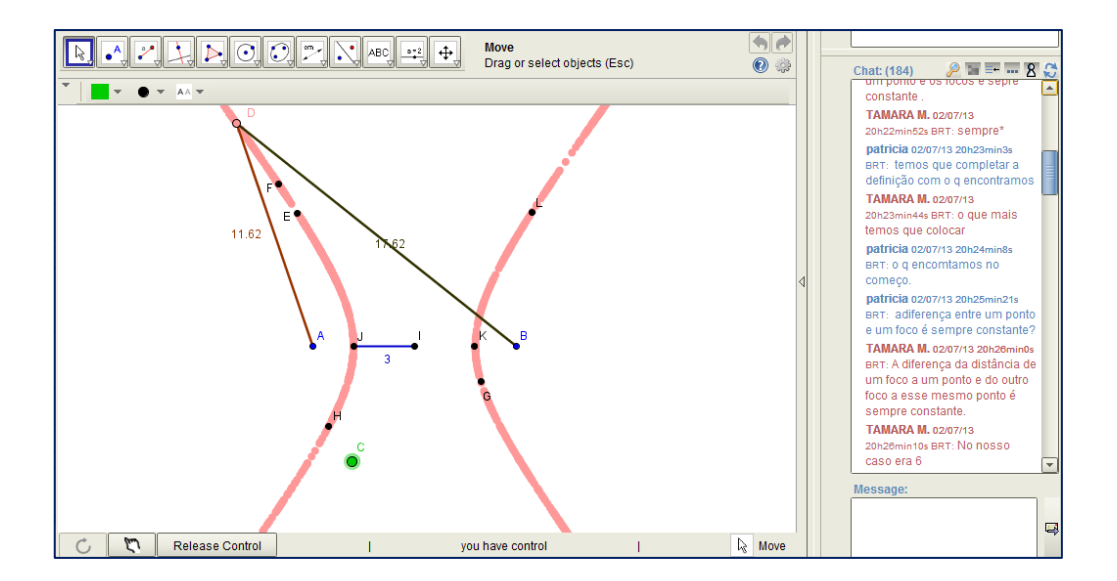

#### **7 Sugestões aos professores**

O envolvimento com a Geometria Analítica Plana, estudada sob as perspectivas da Exploração, Investigação, colaboração e TIC no ensino e na aprendizagem de matemática, nos levou a percepção do que julgamos serem recomendações ao trabalho docente permeado por estes temas. Assim, sugerimos aos professores que:

- Analisem sua formação acadêmica e profissional no que diz respeito ao tratamento dos temas em questão, e se empenhem em aprender o que de novo se apresenta ao contexto escolar;
- Repensem suas metodologias, práticas e posturas frente aos alunos, dando-lhes a oportunidade de aprenderem explorando e investigando, e creditando aos mesmos os méritos pela concepção dos diversos conhecimentos;
- Reconheçam e invistam na potencialidade das tarefas exploratórias e investigativas, pois formar alunos que exploram e investigam, é formar cidadãos críticos e reflexivos.
- Produzam atividades exploratórias e investigativas que de fato instiguem a vontade de conquistar conhecimentos por parte dos alunos, que agucem a curiosidade, que estimulem o levantamento de conjecturas e o querer validá-las.
- Atentem ao uso de tecnologias informatizadas para o ensino e a aprendizagem, sabendo que as mesmas fazem parte do contexto dos alunos e podem facilitar, mediar e ensinar novos conhecimentos.
- Promovam e acompanhem trabalhos em grupo, seja em ambientes presenciais ou virtuais, para que as características de uma real colaboração prevaleçam, tais quais; a ajuda mútua, o respeito, a sincronia no espaço e tempo das articulações do grupo, que favorece o caminhar junto, o estar para/com o outro.
- Utilizem de ferramentas como os softwares de Geometria Dinâmica para minimizar ou estimular o rompimento de obstáculos por parte dos alunos no que diz respeito à aprendizagem de Geometria Analítica.
- Busquem, utilizem e modifiquem materiais como este para subsidiar suas aulas.
- Por fim, sugerimos que os professores permaneçam confiantes na capacidade dos alunos, por mais que se manifestem complexas as dificuldades dos mesmos. Acreditem na possibilidade mesmo que mínima de que eles podem vencer os obstáculos impostos pelos conteúdos com sua ajuda, respeito e empenho.

# **Bibliografia**

ALMEIDA, M. E. B. **Informática e Formação de Professores**. Brasília: Ministério da Educação, 2000. 124p.

BORBA, M.; PENTEADO, M. G. **Informática e Educação Matemática.** 4. ed. Belo Horizonte: Autêntica Editora, 2010. 104p.

BRASIL. Ministério da Educação e Cultura. **Parâmetros Curriculares Nacionais**  Para o Ensino Médio. Brasília: MEC, 2000. Disponível em: http://portal.mec.gov.br/seb/arquivos/pdf/ciencian.pdf>. Acesso em: 15 fev. 2013.

DI PINTO, M. A. **Ensino e aprendizagem de Geometria Analítica: as pesquisas brasileiras da década de 90**. 2000. 77f. Dissertação (Mestrado em Educação Matemática)–Faculdade de Educação,Pontifícia Universidade Católica,São Paulo, 2000.

EVES, H. **Introdução à história da matemática**. Tradução de Hygino H. Domingues. 5. ed. Campinas: Editora da Unicampi. 2011. 848p.

GOMES, G. H.; VICENTE, S. A. S.; POWELL, A. B. Virtual Math Teams: Discussão em um ambiente virtual no ensino de conteúdos matemáticos em um curso de engenharia. **Revista Trilha Digital**, v. 1,n. 1, p. 159-170. 2013.

LITWIN, E. La tecnología educativa en el debate didáctico contemporáneo. In: LITWIN, E. (Org.). **Tecnologías educativas en tempos de Internet**. Buenos Aires: Amorrortu Editores, 2005. p. 13-34.

O'HARA, Kate. **Tracing students' mathematical identity in an online synchronous environment.** 2010. 273p. Tese (Doutorado em Educação Matemática) – Rutgers - Universidade Estadual de New Jersey, New Jersey, 2010.

PAVANELLO, R. M. O Abandono do Ensino de Geometria no Brasil. **Zetetiké**, Campinas, v.1, n.1, p. 7-17, mar. 1993.

PINHEIRO, J. M. L. **A aprendizagem significativa em ambientes colaborativoinvestigativos de aprendizagem:** um estudo de conceito de Geometria Analítica Plana. 2013. 201f. Dissertação (Mestrado em Educação Matemática) – Universidade Federal de Juiz de Fora, Juiz de Fora, 2013.

PINTO, R. M.; PENTEADO, M. G. **Geometria Dinâmica para sala de aula.** In: CONGRESSO DE INICIAÇÃO CIENTÍFICA DA UNESP, 21., 2009, São José do Rio Preto. **Anais...** São José do Rio Preto: UNESP, 2009. p. 9375-9378.

PIROLA, N. A. **Solução de problemas geométricos:** dificuldades e perspectivas. 2000. 245p. Tese (Doutorado em Educação Matemática) – Universidade Estadual de Campinas, Campinas, 2000.

PONTE, J. P. **Investigar***,* **Ensinar e Aprender***.* Actas do ProfMat (CD-ROM, p.25- 39). Lisboa: APM, 2003.

POWELL, A. B. **Desafios e tecnologias nas escritas e leituras em educação matemática**. In: A. M. Nacarato & C. E. Lopes (Eds.), Indagações, reflexões e

práticas em leituras e escritas na educação matemática. Campinas: Mercado de Letras, 2013. p. 149-168.

POWELL, A. B.; LAI, F. F. (2009). **Inscription, mathematical ideas, and reasoning in VMT**. In G. Stahl (Ed.), Studying virtual math teams. New York: Springer, 2009. p. 237-259

RICHIT, A. **Projetos em Geometria Analítica usando o** *software* **de Geometria Dinâmica:** repensando a formação inicial docente em matemática. 2005. 169f. Dissertação (Mestrado em Educação Matemática) – Instituto de Geociência e Ciências Exatas, Universidade Estadual Paulista, Rio Claro, 2009.

SANTOS, I. N. **Explorando conceitos de Geometria Analítica Plana utilizando Tecnologias da Informação e Comunicação:** Uma ponte do Ensino Medio para o Superior construída na formação inicial de Professores de Matemática. 2011. 163f. Dissertação (Mestrado Profissional em Educação Matemática) – Universidade Estadual Paulista, Rio Claro, 2013.

SILVA, G. H. G.; PENTEADO, M. G. **O trabalho com geometria dinâmica em uma perspectiva investigativa.** In: SIMPÓSIO NACIONAL DE ENSINO DE CIÊNCIA E TECNOLOGIA, 1., 2009, Curitiba. **Anais...** Curitiba: UTFPR, 2009. p. 1066-1079.